# Inhalt

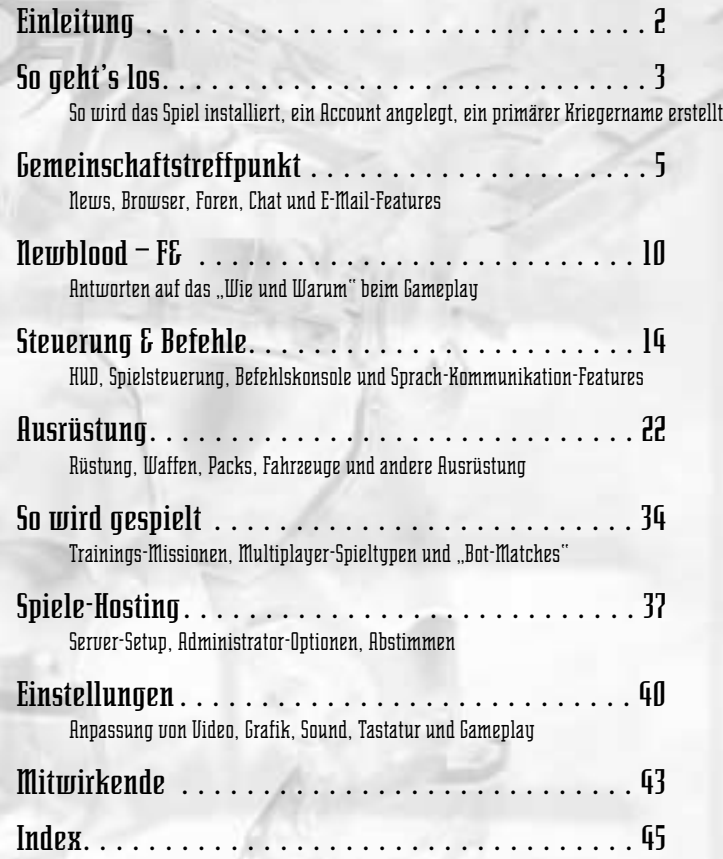

**Neuer Spieler?** Einen schnellen Überblick verschaffen die Newblood-F&A!

## ${\bf E}$ inleitung

wir schreiben das 40. Jahrhundert. In der umkämpften "Wilderzone" des von Menschen besiedelten Raumes wetteifern Stämme von Neo-<br>Barbaren um neue Welten. Stammeskrieger kämpfen in energiebetriebenen Rüstungen entsprechend von Menschen besiedelten Raumes wetteifern Stämme von Neo-Barbaren um neue Welten. Stammeskrieger kämpfen in energiebetriebenen Rüstungen entsprechend ihren Fertigkeiten und ihrem Mut um Ruhm und Ehre.

Aber jetzt dringen die BioDerm-Horden in den Raum der Stämme ein. Zwar rühmen sich die Stämme, die besten Krieger zu sein, die die Menschheit je hervorgebracht hat, doch nun sehen sie sich einer genetisch veränderten Rasse gegenüber, die sich buchstäblich selbst für Kampf und nichts als Kampf gezüchtet hat. Es steht viel auf dem Spiel, und in der Wilderzone entbrennt eine neue Art der Schlacht.

## Die wichtigsten Fraktionen

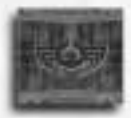

#### **BLOOD EAGLE**

Die Blood Eagle behaupten, von den Rittern des Imperiums abzustammen, die vor Jahrhunderten geschickt wurden, um die Stämme zu befrieden. Ihre Philosophie ist einfach und brutal: Der Gegner ist um jeden Preis auszulöschen.

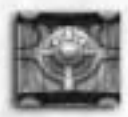

#### **DIAMOND SWORD**

Der bedächtige Diamond Sword-Stamm trägt den Spitznamen "Sandrakers" und ersinnt innovative neue Strategien. Seine Mitglieder sagen, die größte Waffe sei der Verstand, und praktizieren die geheimnisvollen Lehren des Erleuchteten Meisters.

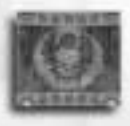

#### **HARBINGERS OF PHOENIX**

Die elitären Harbingers, ehemals Children of Phoenix, glauben fest daran, dass die Rückkehr des Heiligen Phoenix unmittelbar bevorsteht, und haben einen Dschihad begonnen, um alle Stämme unter dem Banner des Phoenix zu vereinen.

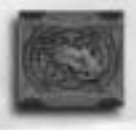

#### **STARWOLF**

Die freiheitsliebenden Starwolf lebten einst verstreuter als alle anderen Stämme. Bei der ersten Angriffswelle der Horden wurden sie fast ausgelöscht. Die Zeit wird zeigen, ob sie überleben können.

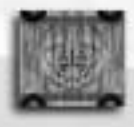

#### **DIE BIODERM-HORDEN**

Die BioDerms, künstlich gezüchtete Sklaven-Soldaten, die einst dem Imperium dienten und heute einen langen, blutigen Krieg gegen es führen, wollen aus ihrem Gefängnis ausbrechen, indem sie sich den Reichtum der Stämme der Wilderzone aneignen.

# $\mathbf S$ o geht's los

## INSTALLATION DES SPIELS

Wenn Sie die CD in Ihr Laufwerk einlegen, erscheint der Autostart-Bildschirm. Klicken Sie auf "Install" (Installieren), um die Installation zu beginnen. Folgen Sie den Anweisungen auf dem Bildschirm. Wenn die Installation abgeschlossen ist, erscheinen zwei Verknüpfungen auf Ihrem Desktop und in Ihrer Taskleiste. "T2 Solo and LAN Play" (T2-Solo- und -LAN-Spiel) bringt Sie zu den Einzelspieler- und den lokalen Netzwerk-Spielen. "T2 Online Play" (T2-Online-Spiel) bringt Sie zu den Login-Bildschirmen, damit Sie online gegen andere Spieler antreten können.

## REGISTRIERUNG IHRES ACCOUNTS

Wenn Sie TRIBES 2 zum ersten Mal öffnen, klicken Sie auf den Button "Create Account" (Account erstellen). Das Programm öffnet ein Formular mit folgenden Feldern:

- Login Name (Login-Name)
- Warrior Name (Kriegername)
- Password (Passwort)
- Confirm Password (Passwort bestätigen)
- CD-Key (CD-Code). Ihn finden Sie auf der Rückseite Ihrer CD-Hülle.
- E-Mail Address (E-Mail-Adresse)

**ACHTUNG:** Sie müssen volljährig sein, um einen gültigen Account zu erstellen; Minderjährige versichern sich bitte im Vorfeld der Zustimmung eines Erziehungsberechtigten."

Nachdem Sie die erforderlichen Informationen eingegeben haben, klicken Sie auf "Submit" (Abschicken), um Ihre Anmeldung an die Registrierungs-Server zu schicken und Ihren TRIBES 2-Account zu erstellen. Sollten Sie Ihre Angaben später ändern wollen – zum Beispiel weil sich Ihre E-Mail-Adresse ändert –, klicken Sie auf den Button "Update" (Aktualisieren), der erscheint, wenn Sie sich einloggen. Sie können die neuen Angaben je nach Bedarf in die Felder eingeben.

## EINLOGGEN

Jedes Mal, wenn Sie TRIBES 2 öffnen, fragt eine Dialogbox nach Login-Name und Passwort. Wenn Sie bereits einen Account haben, geben Sie diese Informationen einfach ein und klicken auf "Log In" (Einloggen), um ins Spiel zu gelangen. Sie können Ihren Computer anweisen, Login-Namen und Passwort zu speichern, damit dieser Schritt automatisch erfolgt. Für ein reines LAN-Spiel, das von einem anderen Spieler geleitet wird, oder für Einzelspieler-Missionen müssen Sie sich nicht einloggen. Einloggen müssen Sie sich aber in jedem Fall für ein Internet-Spiel.

## Das "LAUNCH" - MENÜ

Das "Launch"-Menü (Start-Menü) ist Ihr Portal für TRIBES 2. Klicken Sie auf die "Launch"-Schaltfläche links unten, damit Sie ins Menü gelangen, oder wählen Sie einen der Buttons am unteren Bildschirmrand an. Nachdem Sie eine Option angewählt haben, erhalten Sie auf dem Bildschirm weitere Optionen in Form von Schaltflächen, Buttons und Pulldown-Menüs. Wann immer Sie ein Spiel verlassen, kehren Sie zum "Launch"-Menü zurück. Sie können jeden von Ihnen geöffneten Bildschirm durch einen Klick auf das kleine Schließen-Symbol rechts oben schließen. Mit der "Launch"-Leiste (Start-Leiste) können Sie alles wieder öffnen, das Sie geschlossen haben.

Wenn Sie "Solo" oder auf einem "LAN" spielen: Sie gehen automatisch zum Besprechungsfenster der ersten Trainingsmission (siehe S. 34), und nur die Ordner für Training und LAN sind verfügbar. Falls Sie "Training" spielen, wird Ihre Spielfigur von der Kampagne erstellt. LAN-Spiele funktionieren dagegen genau wie Internet-Spiele, d.h., Sie können Ihren Helden im "Warrior Setup" (Krieger-Setup) nach eigenen Vorlieben gestalten.

Wenn Sie "Online" spielen: Folgende Gemeinschafts-Features stehen zur Verfügung: "Game" (Spiel) "News" (Neuigkeiten), "Forums" (Foren), "Chat" und "Browser" (siehe S. 5 – 9). Das "Game"-Fenster enthält drei Schaltflächen:

- **• Join Game (In Spiel einklinken):** Zeigt Server, auf denen zurzeit Spiele veranstaltet werden, sowie Informationen dazu (siehe S. 36 – 37).
- **• Host Game (Spiel leiten):** Damit können Sie Ihren eigenen Server aufbauen, um darauf ein TRIBES 2-Spiel zu leiten (siehe S. 37 – 39).
- **• Warrior Setup (Krieger-Setup):** Damit entscheiden Sie, wie Ihr Avatar im Spiel aussieht und klingt.

Sowohl bei "Solo/LAN"- als auch bei "Internet"-Spielen stehen im Menü folgende Optionen zur Verfügung:

- **• Recordings (Aufzeichnungen):** Damit zeichnen Sie Ihre Spielaktionen auf und können sich diese später wieder ansehen.
- **• Settings (Einstellungen)** Damit richten Sie die Hardware- und Programm-Einstellungen nach Ihren Vorstellungen ein (siehe S. 40).
- **• Quit (Beenden):** Damit beenden Sie TRIBES 2.

## WARRIOR SETUP (KRIEGER-SETUP)

**Wählen Sie einen primären Kriegernamen:** Geben Sie den Namen ein, mit dem Sie im Spiel identifiziert werden. Sie erhalten einen (1) registrierten Primärnamen; er ist nur für Sie bestimmt und reserviert, und kein anderer Spieler kann ihn benutzen. Sie können ihn jederzeit ändern, aber solche Änderungen werden auf Ihrer "Warrior Page" (Kriegerseite) registriert. Falls Sie Ihren Primärnamen ändern, kann der alte Primärname von einem beliebigen anderen Spieler für sich reserviert werden.

Sie können sich beliebig viele Pseudonyme zulegen. Diese sind nicht reserviert, werden aber im Spiel in verschiedenen Farben gezeigt. Pseudonyme können jederzeit geändert werden. Wann immer Sie spielen, wird Ihr letztes Pseudonym als Standard-Vorgabe benutzt.

**Wählen Sie Ihr Aussehen:** Wählen Sie eine "Skin"-Grafik, um die Spezies Ihres Avatars sowie (falls menschlich) Stammeszugehörigkeit und Geschlecht zu bestimmen. Mit Ihrer Wahl entscheiden Sie, wie Sie für andere Spieler eines TRIBES 2-Spiels aussehen. Sie können für jeden benutzten Namen ein anderes Aussehen verwenden.

**Stimme wählen:** Ihre Stimm-Optionen sind von Ihrem Aussehen abhängig. Die Stimme, die Sie wählen, wird jedesmal gespielt, wenn Sie die Option "Voice Bind" (Sprach-Nachricht) benutzen (siehe S. 17). Jede Stimme besitzt eine eigene Persönlichkeit. Klicken Sie auf das Lautsprecher-Icon, wenn Sie Beispiele der gerade angewählten Stimme hören wollen. Suchen Sie sich dann die Stimme aus, die Ihnen am besten gefällt.

Wenn Sie fertig sind, klicken Sie auf eine andere Schaltfläche, um ein Spiel zu leiten oder sich in eines einzuklinken.

## **U**emeinschaftstreffpunkt

### Der BROWSER

Der Browser bildet das Rückgrat der TRIBES-2-Gemeinschaft. Mit ihm können Sie individuelle Spieler oder ganze Stämme suchen. Spieler und Stämme können Informationen über sich veröffentlichen, einschließlich Links zu Websites außerhalb des Spiels. Wenn Sie Administrator eines Stammes sind, bietet Ihnen der Browser weitere Optionen.

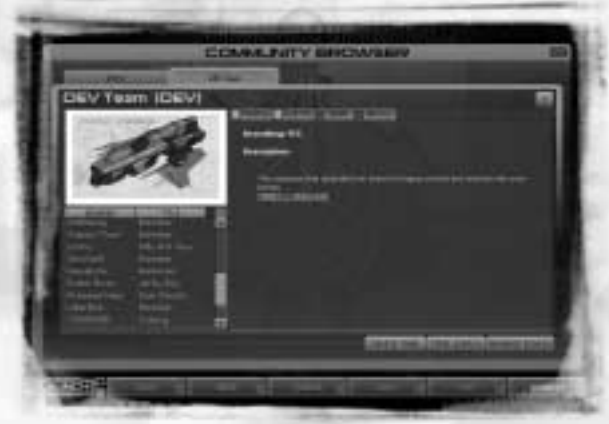

5 5

**BROWSER** 

#### Warrior Page (Krieger-Seite)

Wenn Sie Ihren Account erstellen, generiert TRIBES 2 mit Ihren Anmeldungsdaten eine "Warrior Page" (Krieger-Seite). Falls Sie die Seite später aktualisieren wollen, können Sie sie über Ihre "Tribe Page" (Stammes-Seite) erreichen, oder Sie klicken auf den "Edit"-Button (Bearbeiten) auf Ihrer Krieger-Seite.

#### Tribe Page (Stammes-Seite)

Schauen Sie sich bereits bestehende Stämme an, oder klicken Sie im Browser-Bildschirm auf den Button "Create Tribe" (Stamm erstellen). Dann geben Sie die Informationen über Ihren Stamm ein. Die Stammes-Seite dient als Rekrutierungs-Forum und als Treffpunkt für Ihren Stamm. Sie können HTML-Links zu Webseiten außerhalb des Spiels auflisten. Wenn Sie auf einen solchen Link klicken, wird der Standard-Internet-Browser Ihres Computers gestartet.

## SO BENUTZEN SIE DEN BROWSER

#### Nach Kriegern suchen

Nehmen wir an, Sie möchten einen bestimmten Spieler suchen. Klicken Sie im Browser-Bildschirm auf "Warrior Search" (Krieger-Suche). Geben Sie den Namen oder einen Teil des Namens der Person ein, die Sie finden möchten, und klicken Sie auf "Go" (Los). Die Information erscheint in einem Ordner des Browser-Bildschirms. Sie sehen die Geschichte des Kriegers, Stammeszugehörigkeit und andere auf der Krieger-Seite veröffentlichte Informationen. Falls Ihre Suche Informationen über mehrere Krieger bringt, wählen Sie in der Popup-Liste die gewünschten Krieger an. Sie können zwischen ihnen wechseln, indem Sie auf ihre Schaltflächen klicken. Sie schließen ein Fenster, indem Sie auf das kleine Feld rechts oben klicken.

#### **Was nun?**

Sobald Sie die Spieler-Seite eines Kriegers gefunden haben, können Sie eine E-Mail an seine TRIBES 2-Adresse schicken oder ihn Ihrer "Buddy"-Liste hinzufügen (siehe "Buddy"-Listen auf S. 35).

#### Nach Stämmen suchen

Diese Suche funktioniert genau wie die Suche nach Kriegern. Klicken Sie auf "Tribe Search" (Stammes-Suche), und geben Sie Namen oder Label des Stammes ein, den Sie suchen. Die Ergebnisse erscheinen auf Schaltflächen auf dem Browser-Bildschirm, genau wie bei der Krieger-Suche.

#### **Was nun?**

Wenn Sie den Stamm gefunden haben, können Sie sehen, ob er Mitglieder rekrutiert, die Liste der Mitglieder einsehen oder eine E-Mail an jedes dieser Mitglieder schicken. Falls Sie Administrator dieses Stammes sind, können Sie auch einen Spieler aus

dem Team hinauswerfen oder den Rang eines Spielers ändern.

Wenn Sie jemandem auf der Mitglieder-Liste eine E-Mail schicken möchten, rechtsklicken Sie auf den Namen in der Liste und wählen dann die Option "E-Mail Player" (E-Mail an Spieler) an. Ein E-Mail-Fenster wird geöffnet (Näheres zum Thema "E-Mail" siehe S. 8).

## Chat

TRIBES 2 benutzt einen Internet-Chat-Standard, der in das Spiel integriert ist. Benutzen Sie den Chat, um sich mit anderen Spielern zu unterhalten.

#### Einloggen

Alle Online-Chats finden in "Channels" statt. Um sich in einen TRIBES 2-Chat einzuklinken, wählen Sie die Option "Chat" im "Launch"-Menü oder mit Hilfe des Bildschirm-Buttons an. Dann klicken Sie auf "Channel List" (Channel-Liste). Eine Liste erscheint. Wählen Sie dort entweder den gewünschten Channel an, oder geben Sie den Namen eines neuen Channels ein, der dann automatisch erstellt wird. Für den neuen Channel erscheint eine Schaltfläche. Die Namen der Spieler, die gerade in dem Raum sind, erscheinen rechts auf dem Bildschirm. Der Ersteller eines Channels kann mit Hilfe der "Channel Options" die Parameter bezüglich Moderatoren, Themen u.a.m. einstellen.

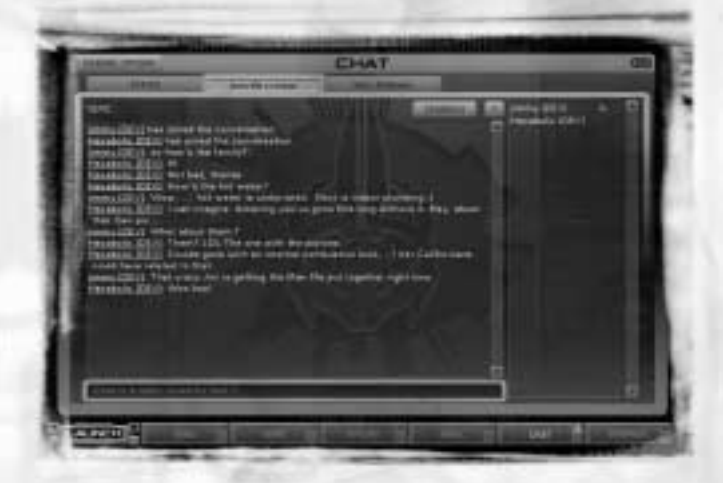

7

CHAT

Sie können zwar in mehreren Channels gleichzeitig sein, angezeigt wird aber immer nur das Gespräch in jeweils einem Channel. Wenn Sie in mehreren Channels aktiv sind, verfügt jeder Channel über eine Schaltfläche. Ihr aktueller Channel ist markiert. Wenn Sie zu einem anderen Channel wechseln möchten, kehren Sie entweder zur Channel-Liste zurück, um dort den gewünschten Channel anzuklicken, oder Sie wählen eine der anderen Schaltflächen auf Ihrem Bildschirm an. Wenn Sie in Ihrem aktuellen Channel eine Nachricht verschicken möchten, tippen Sie diese einfach ein und drücken dann die Eingabetaste. Wenn Sie einen Channel verlassen möchten, klicken Sie auf den Button "Close" (Schließen) rechts oben im Chat-Bildschirm.

## E-MAIL

Dieses Feature erreichen Sie vom Menü aus oder über den Bildschirm-Button. Die E-Mail von TRIBES 2 funktioniert wie jedes normale E-Mail-Programm, nur können Sie nicht an Adressen außerhalb der registrierten TRIBES-Gemeinschaft senden oder Nachrichten von dort empfangen. Sie können E-Mails an sämtliche Mitglieder Ihres Stammes schicken. Dazu klicken Sie auf den Button "New E-Mail" (Neue E-Mail) und klicken entweder auf "To" (An) oder "Cc", um die Listensteuerung aufzurufen. Mit der "List Control" (Listensteuerung) können Sie nach anderen Spielern suchen und sie Ihrer Buddy-Liste hinzufügen.

Schließlich können Sie bei TRIBES 2 auch noch andere Spieler sperren, sodass sie Ihnen keine E-Mail schicken können. Dazu klicken Sie auf "Block Sender" (Sender sperren) und geben den Namen des Spielers ein, den Sie sperren wollen. Jeder Spieler, den Sie sperren, erscheint in Ihrer "Block List" (Sperr-Liste), die Sie jederzeit ändern können, indem Sie auf "Edit Block List" (Sperr-Liste bearbeiten) klicken und alle Spieler löschen, deren E-Mail Sie von nun an bekommen möchten.

## FOREN

Foren erreichen Sie über das "Launch"-Menü. Wenn der Bildschirm "Forums" (Foren) erscheint, klicken Sie auf eine Überschrift der "Topic List" (Themen-Liste), um ein Thema zur Ansicht anzuwählen. Innerhalb eines bestimmten "Thread" (Folge) von Nachrichten können Sie mit den Pfeiltasten oder dem Mausrad durch die Überschriften im oberen Bildschirmteil scrollen. Der Inhalt des gerade angewählten Eintrages erscheint im unteren Teil des Bildschirms.

Um auf eine Forum-Nachricht zu antworten, klicken Sie auf "Reply" (Antworten) und tippen Ihre Botschaft in das Fenster ein, das dann erscheint. Um ein neues Thema anzulegen, kehren Sie zur Themen-Seite zurück und klicken auf "New Topic" (Neues Thema). Wenn Sie den Bildschirm aktualisieren möchten, klicken Sie auf "Refresh" (Aktualisieren)..

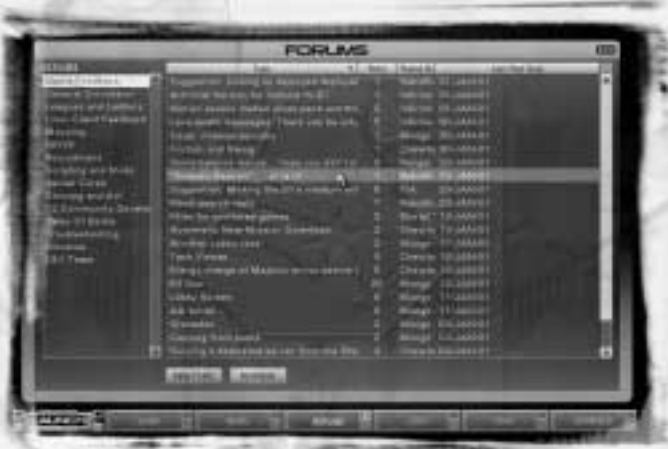

FOREN

### NEWS

Die News-Seite bietet Themen, die von verschiedenen Stämmen, Spielern, Medien und Entwicklern geschickt werden. Klicken Sie auf "Submit News" (Nachrichten übermitteln), wenn Sie eine Nachricht haben, die die Gemeinschaft interessieren könnte, wie z.B. ein Event oder eine Ankündigung. Diese Nachrichten erscheinen allerdings erst, wenn sie vom Presse-Team überprüft und freigegeben wurden. Klicken Sie auf die Schlagzeilen im linken Teil des Bildschirms, um einen bestimmten Artikel aufzurufen, oder benutzen Sie dazu den Scrollbalken rechts. Mit dem Web-Links-Menü schließlich können Sie diverse Websites besuchen, die sich mit TRIBES 2 beschäftigen, wie z.B. www.tribes2.com, die offizielle Website von TRIBES 2.

## $\mathbf{I}$ ewblood  $\cdot$  F&R

#### WIE LERNE ICH DIESES SPIEL?

Absolvieren Sie die Trainings-Kampagne, oder richten Sie ein LAN-Spiel ein, das ausschließlich "KI-Bots" verwendet. Suchen Sie online nach "Newblood"-Servern für Anfänger. Suchen Sie Rat über Taktik und Teamplay in den Foren der Gemeinschaft.

#### WIE BEWEGE ICH MICH?

Benutzen Sie die Standardtasten E-S-D-F, um zu rennen. (Die Standardbelegung finden Sie auf Seite 16.) Kombinieren Sie "Rennen" mit Jet-Einsatz, um rasch größere Strecken zurückzulegen. Klicken Sie auf "Jump" (Springen), bevor Sie die Jets aktivieren, dann legen Sie eine größere Distanz zurück. Sie können entweder "hüpfen" oder die Jets an einem Ort zünden und sich dann vorwärts bewegen, um an Höhe zu gewinnen. Mit den Maustasten wählen Sie die Richtung, in die Sie schauen. Wenn Sie bergab gehen, halten Sie die Leertaste gedrückt, damit Sie mit sehr viel größerer Geschwindigkeit "gleiten" können. Wenn Sie es richtig machen, kann das "Gleiten" Ihre Beweglichkeit immens steigern.

Hüpfen Sie mit Hilfe Ihrer Jets in Fahrzeuge. Die Steuerung von Fahrzeugen funktioniert genauso wie Bewegung am Boden, nur zündet die Jet-Steuerung dann Ihre Nachbrenner. Sie steigen aus einem Fahrzeug aus, indem Sie springen (Standard-Taste zum "Springen" ist die Leertaste). **ACHTUNG:** Falls Sie ein Pack tragen, passen Sie in kein Cockpit!

#### WIE SCHIESSE ICH?

Die Icons rechts auf dem Bildschirm zeigen Ihre Waffen. Die Zahl neben dem jeweiligen Icon gibt die Munition der Waffe an. Drücken Sie die Zifferntasten oder die W-Taste, bis eine Waffe bereit ist. Wenn Sie zum Beispiel auf 1 drücken, bekommen Sie den "Blaster" (Strahler). Zielen Sie mit dem Fadenkreuz, aber vergessen Sie den Vorhalt nicht. Sie feuern durch Drücken der linken Maustaste.

Machen Sie sich mit Ihren Waffen vertraut. Da das Feuer des Maschinengewehrs ("Chaingun") mit steigender Distanz ausfächert, ist das MG besser als Nahkampfwaffe geeignet. Der "Fusion Mortar" (Fusionsmörser) schießt genauer, wenn jemand für ihn mit einem Ziellaser das Ziel markiert. Einige Waffen streuen sehr stark – und Sie können sich selbst damit in die ewigen Jagdgründe befördern, wenn Sie nicht aufpassen.

Und zum guten Schluss: Vergessen Sie niemals, dass es schwer ist, Gegner in der Luft zu treffen. Es ist daher besser, wenn Sie über die Gegner springen und sie entweder treffen, wenn sie am Boden sind, oder wenn Sie eine Waffe mit Streuung direkt unter ihren Füßen abfeuern, wenn sie herunterkommen.

#### WO BEKOMME ICH NEUE WAFFEN UND AUSRÜSTUNG?

Wählen Sie Ihre Ausrüstung vorab aus, indem Sie auf dem Ziffernblock ENTER drücken. Ein Inventar-Bildschirm erscheint. Wählen Sie darin die gewünschte Ausrüstung an. Sie können bis zu 20 verschiedene Konfigurationen oder "Favoriten" speichern. Sie starten stets mit Scout-Rüstung (auch wenn Sie wiederbelebt wurden) und Standardbewaffnung, daher müssen Sie immer als Erstes zu einer Inventar-Station gehen, um sich mit einem anderen Setup neu zu bewaffnen.

| <b>KINDADA</b><br><b><i><u>Middle work in all</u></i></b><br>state through                                                                                         | <b>INVENTIONY</b><br>----<br><b>Comme River</b><br><b>ALL T</b><br>_                                                       | ۰<br>٠                |
|----------------------------------------------------------------------------------------------------|----------------------------------------------------------------------------------------------------|-----------------------|
| <b>SERVEL STRACK</b><br><b>HIGH BENGAL</b><br><b>STAND DIFFICULT</b><br><b>INSURANCE</b><br><b><i><u>PRODUCTS OF REAL</u></i></b><br><b><i><u>RACIARAN</u></i></b> | <b>PERSONAL PROPERTY</b><br>34.1<br><b>State of Lands</b><br><b>Mission Concerner</b><br>Paintered Morac By T.<br>---<br>- | ٠<br>٠<br>٠<br>٠<br>٠ |
| <b><i>DEALER SERVICE</i></b><br>___<br><b>Contract Contract</b><br>σ<br>٠                                                                                          | <b>Billian</b>                                                                                                    |                       |

INVENTAR-BILDSCHIRM

Suchen Sie die Inventar-Station Ihres Teams. Auf S. 32 sehen Sie eine Abbildung davon. Wenn Sie sich darauf stellen, erhalten Sie die Konfiguration, die zurzeit in Ihrem Inventar-Bildschirm angewählt ist. ACHTUNG: Sie müssen Ihre Konfiguration einstellen, bevor Sie das Pad der Station betreten. Auf dem Pad selbst können Sie keine Ausrüstung anwählen!

Vergessen Sie nicht, dass an einige Konfigurationen Vorbedingungen geknüpft sind. Zum Beispiel kann nur eine Scout-Rüstung mit Energiepack ein Lasergewehr tragen. Nur eine Juggernaut-Rüstung kann den Fusionsmörser tragen. Die Scout-Rüstung kann drei Waffen tragen, die Assault-Rüstung bis zu vier und die Juggernaut-Rüstung maximal fünf.

#### WIE REPARIERE ICH ETWAS?

Benutzen Sie das "Repair Pack" (Reparatur-Pack). Mit dem "Health Kit" (Gesundheits-Kit) und dem "Health Patch" (Gesundheits-Patch) können Sie sich selbst heilen, aber sonst nichts. Drücken Sie die Q-Taste, um das Kit zu benutzen. Der Patch funktioniert nur ein einziges Mal; benutzen Sie ihn, indem Sie im Spiel darüber laufen. Das Reparatur-Pack dagegen macht Sie zum Arzt. Es wird aktiviert wie jedes andere Pack auch, wenn Sie auf R drücken. Sie können sich selbst und Teamgefährten heilen und sogar beschädigte Ausrüstung reparieren. Es funktioniert nur auf sehr kurze Distanz, also gehen Sie möglichst nahe an Ihren "Patienten" heran. Wenn kein Ziel in Reichweite ist, werden Sie selbst geheilt, wenn Sie das Reparatur-Pack benutzen.

#### WIE BENUTZE ICH PACKS?

Drücken Sie auf die R-Taste, um ein Pack zu aktivieren oder abzulegen. Packs für Munition und Energie sind immer aktiviert.

#### WIE BENUTZE ICH AUSRÜSTUNGSGEGENSTÄNDE, zum Beispiel Geschütztürme, Stationen, Kameras usw.?

Drücken Sie die R-Taste, und schauen Sie vor sich nach unten. Der Gegenstand wird dort benutzt, wo sich Ihr Fadenkreuz befindet. Wenn Sie eine Fehlermeldung bekommen, ist etwas entweder zu nahe oder zu weit weg. Außerdem können Sie nichts auf anderen Objekten wie zum Beispiel Inventar-Stationen oder Fahrzeugen ablegen. Sie können immer nur jeweils ein ablegbares Gerät tragen, daher müssen Sie mehrere Ausflüge zu einer Inventar-Station unternehmen, wenn Sie Ihre Grenze üppig ausstatten möchten.

#### WIE BENUTZE ICH MINEN UND GRANATEN?

Drücken Sie die B-Taste, um eine Mine, und die G-Taste, um eine Granate zu werfen. Je länger Sie die Taste gedrückt halten, desto weiter geht der Wurf.

#### WO IST DIE GEGNERISCHE BASIS?

Ein roter Wegpunkt auf Ihrem Kompass zeigt die Lage der gegnerischen Basis auf allen Karten. Wegpunkte erscheinen als kleine Dreiecke auf Ihrem HUD.

#### WIE SETZE ICH MEINE EIGENEN WEGPUNKTE?

Drücken Sie die C-Taste, um zum "Command Circuit" (zur Befehlskonsole) zu gelangen. Rechtsklicken Sie auf eine Stelle der Karte, und wählen Sie "Set Waypoint" (Wegpunkt setzen) an. Wenn Sie zum Spiel-Bildschirm zurückkehren – indem Sie erneut die C-Taste drücken –, zeigt der HUD Ihren neuen Wegpunkt.

#### WAS IST EIN SERVER?

Ein Server ist ein Computer, der als "Bote" für alle Teilnehmer eines Spiels fungiert, Statistiken und Positionen sendet und Spiel-Ereignisse koordiniert. Wenn Sie sich in ein bestimmtes Spiel einklinken, gelangen Sie auf einen Server, der Daten zwischen Ihnen und den anderen Spielern übermittelt.

#### WAS BEDEUTEN "LAG" (VERZÖGERUNG) UND "PACKET LOSS" (DATENPAKET-VERLUST)?

"Ping" ist die Zeit, die die Information braucht, um von Ihrem Computer zum Server und wieder zurück zu wandern; sie definiert "Lag". Je niedriger der Ping, desto geringer der "Lag", desto reibungsloser Ihr Spiel.

"Packet Loss" (Datenpaket-Verlust) tritt auf, wenn verschiedene Faktoren die Informationen auf dem Weg durch das Internet aufhalten. Wenn der Datenpaket-Verlust hoch ist, sind die Reaktionen verzögert, wenn Sie zu handeln versuchen, und das Spiel "ruckelt".

#### WIE WIRD MAN AM BESTEN ZUM TEAM-SPIELER?

**SIE MÜSSEN DAS ZIEL DES SPIELS KENNEN.** Ganz gleich, ob "Capture the Flag" – CTF – (Kampf um die Flagge) oder "Siege" (Belagerung), jedes TRIBES 2-Spiel hat andere Ziele. Vergewissern Sie sich, dass Sie die Ziele Ihres Teams wirklich genau kennen. Der Lade-Bildschirm bietet Zusammenfassungen der Missionen.

**ORGANISIEREN SIE SICH.** Arbeiten Sie mit anderen Teamgefährten zusammen. Wählen Sie einen Kommandanten. Befolgen Sie Befehle. Handeln Sie nicht auf eigene Faust. Ein koordiniertes Team ist effektiver als eine Truppe toller Individualisten..

**SCHLÜPFEN SIE IN EINE ROLLE.** Dies ist ein Team-Spiel, daher sind Sie effektiver, wenn Sie eine Rolle in Ihrem Team übernehmen. Welche Rolle liegt Ihnen? Arzt? Schnappen Sie sich ein Reparatur-Pack. Scharfschütze? Rüsten Sie sich mit Lasergewehr und Energie-Pack aus. Verteidiger der Basis? Besorgen Sie sich eine Juggernaut-Rüstung und setzen Sie Geschütztürme ein. Pilot? Sichern Sie sich ein Fahrzeug. Lassen Sie Ihr Team wissen, was Sie machen. Fragen Sie Ihren Kommandanten, ob bestimmte Rollen besetzt werden müssen.

**KOMMUNIZIEREN SIE.** Bleiben Sie über Sprach-Nachrichten und Mikro-Kommunikation miteinander in Verbindung. Denken Sie daran: Gute Team-Arbeit benötigt gute Kommunikation!

**BENUTZEN SIE AKTIVIERBARE GEGENSTÄNDE.** Benutzen Sie Geschütztürme, um Ihre Basis zu verteidigen oder die gegnerische Basis einzukesseln. Sondieren Sie gegnerische Bewegungen mit den Sensoren. Platzieren Sie Minen wirklich effektiv. Errichten Sie eine Inventar-Station oder eine vorgelagerte Mobilbasis nahe am Geschehen.

## Steuerung & Befehle HEADS-UP-DISPLAY (HUD)

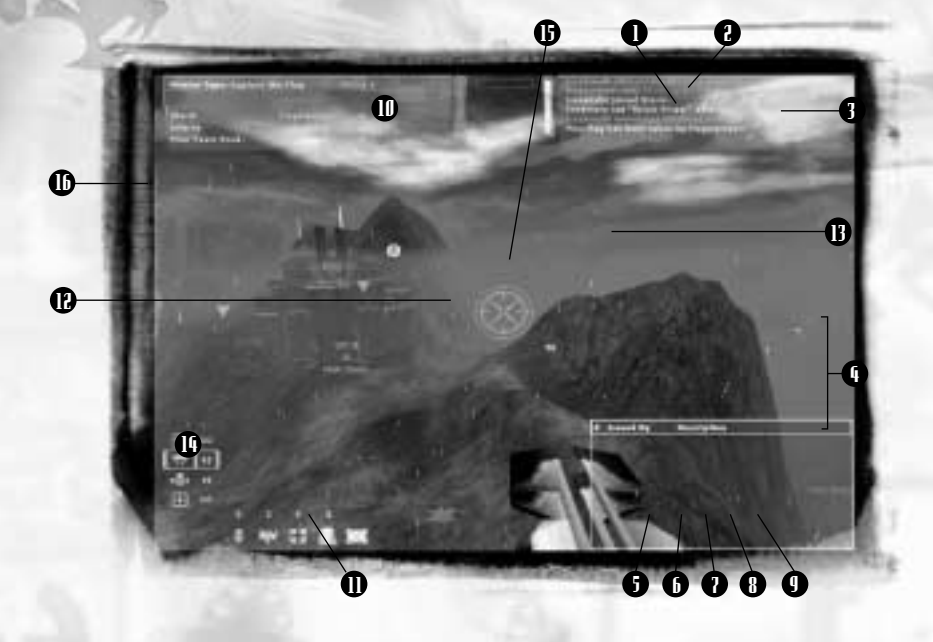

- **1. Energie-Anzeige:** Zeigt die verfügbare Energie für Jets oder Energiewaffen an. Eine Wärmesensor-Warnung auf dieser Anzeige gibt an, wie groß die Wahrscheinlichkeit ist, dass sich Zielsucherraketen auf Sie einschießen können. Die Energie wird in blau angezeigt, die Wärme in rot.
- **2. Gesundheits-Anzeige:** Zeigt den aktuellen Gesundheitszustand an. Wenn Ihre Gesundheits-Anzeige Null erreicht, verlieren Sie Ihr Leben.
- **3. Kompass:** Zeigt Ihre Position in Bezug auf die Himmelsrichtungen an. In der Mitte befindet sich Ihre Sensoren-Warnanzeige. Wenn Sie von einem feindlichen Sensor entdeckt werden, beginnt diese Anzeige rot zu blinken. Der Timer zeigt die noch verbleibende Zeit in einem Match bzw. beim Countdown zu einem Match an.
- **4. Waffen-Icons:** Zeigen Ihre Waffen und die noch verbleibende Munition an.
- **5. Granaten-Icon:** Zeigt die aktuelle Anzahl Ihrer Granaten an.
- **6. Minen-Icon:** Zeigt die aktuelle Anzahl Ihrer Minen an.
- **7. Gesundheits-Kit-Icon:** Zeigt die aktuelle Anzahl Ihrer Gesundheits-Kits an.
- **8. Signalgeber-Icon:** Zeigt die aktuelle Anzahl Ihrer Signalgeber an.
- **9. Pack-Icon:** Zeigt Ihr aktuelles Pack an.
- **10. Chat-Fenster:** Zeigt Ihnen als Scroll-Fenster die Chat- und Sprach-Nachrichten von anderen Spielern, ebenso Todes-Nachrichten und den Ihrem Team zuletzt erteilten Befehl an. Kann auf 4, 8 oder 12 Zeilen eingestellt werden. In Trainings-Missionen erscheint in diesem Fenster Ihr aktuelles Ziel.
- **11. Punkte-Fenster:** Verfolgt die Punkte von Einzelspieler und Team.
- **12. Fadenkreuz:** Zeigt an, wohin Ihre aktuelle Waffe gerade zielt und wie viel Munition noch verbleibt.
- **13. Wegpunkt:** Führt Sie zu Missionszielen und zeigt Richtung und Entfernung in Metern an. Sollte nicht mit IFF-Dreiecken verwechselt werden (s.u.). Wegpunkte sind grün, solange sie nicht auf vom Feind gehaltene Basen weisen. Liegt ein Wegpunkt außerhalb des Sichtfeldes, verbleibt er am Bildschirmrand.
- **14. Befehlsliste-Fenster:** Präsentiert eine Liste der Befehle, die Ihr Team gerade ausgibt. Erscheint nur, wenn es eingeschaltet wird.
- **15. Freund/Feind-Indikator (IFF):** Platziert ein Dreieck über jedem Krieger, den das Sensor-Netz Ihres Teams aufspürt. Rot = Feind. Grün = Teamgefährte.
- **16. Funk-ID-Icon:** Identifiziert Teamgefährten, die gerade das Mikro benutzen.

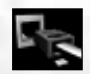

**Netzwerk-Lag-Icon:** Erscheint in Ihrem Kompass, wenn Ihre Verbindung zum Server aufgrund von "Lag" instabil wird. Sollte die Verbindung ganz abreißen, hört das Icon auf zu blinken und signalisiert damit das Ende Ihres Spiels.

### STANDARD-EINSTELLUNG DER STEUERELEMENTE

#### **Rüstung**

Vorwärts = E Waffe abfeuern = Linke Maustaste Rückwärts = D Sprungjet = Rechte Maustaste Seitliche Bewegung nach links = S Springen = Leertaste kurz drücken Seitliche Bewegung nach rechts = F "Gleiten" = Leertaste gedrückt halten Mine platzieren = B Allgemeiner Chat = U Signalgeber platzieren = H Ihr Team-Chat = Z Pack einsetzen/ablegen = R Ein-/Auszoomen = A Gesundheits-Kit benutzen = Q Zoom einstellen = T Waffe werfen = STRG-W Persönliche Wegpunkte umschalten = F6 Pack werfen = STRG-R Missions-Wegpunkte umschalten = F7 Freie Sicht = Y Befehle umschalten = F8 Sprach-Nachrichten = V Signalgeber umschalten = F9

Granate werfen = G Chat-Fenster scrollen = BILD AUFWÄRTS/ABWÄRTS

P = Größe des Chat-Fensters verändern (4, 8 oder 12 Zeilen)

**FAHRZEUGE (werden wie Rüstungen bewegt, wenn nicht anders vermerkt)**

Fahrzeug betreten = In eine Mannschafts- oder Passagierstation springen Gieren = X-Achse der Maus Fahrzeug verlassen = Leertaste Neigen = Y-Achse der Maus Nachbrenner = Rechte Maustaste (bei horizontaler Bewegung) Vertikale Schubdüsen = Rechte Maustaste (bei Stillstand)

#### **WAFFEN-AUSWAHL (Plätze folgen der Waffen-Ordnung innerhalb der Favoriten)**

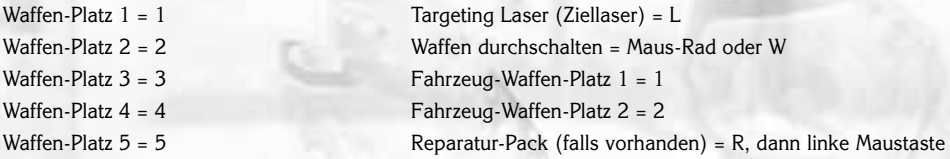

#### **INVENTAR**

Inventar-Bildschirm umschalten = ENTER auf dem Ziffernblock Favoriten-Kürzel-Nr. 1-10 = Ziffernblock-Ziffer entsprechend der Favoriten-Nummer Favoriten-Kürzel-Nr. 11-20 = STRG + Ziffernblock-Ziffer (z.B. Favoriten-Nummer 15 = STRG + 5)

16

#### **BEFEHLE**

**Befehlsliste** umschalten = N Befehl ausgeführt = Umschalttaste-C

Aktuellen Befehl akzeptieren = ENTER Ausgewählten Befehl akzeptieren = ENTER Aktuellen Befehl verweigern = Rücktaste Ausgewählten Befehl verweigern = Rücktaste Liste aufwärts scrollen = Pfeil aufwärts Befehlsliste zurücksetzen = Umschalttaste-X

Liste abwärts scrollen = Pfeil abwärts "Spieler" umschalten = 1 Command Circuit umschalten = C "Taktik" umschalten = 2 Vergrößern = A "Support" umschalten = 3 Verkleinern = Y "Wegpunkte" umschalten = 4 Karte aufwärts bewegen = Pfeil aufwärts oder  $E$  .Ziele" umschalten = 5 Karte abwärts bewegen = Pfeil abwärts oder D Mauspfeil/Hand/Zoom umschalten = Leertaste Karte nach links bewegen = Pfeil links oder S Text ein-/ausschalten = T Karte nach rechts bewegen = Pfeil rechts oder  $F$  Kamera ein-/ausschalten = B Auf Objekt zentrieren = Q

**Tastaturkürzel-Menü für Befehlskonsole**

#### Angreifen = A Bombardieren (bei) = B Inventar benutzen = I Verteidigen (Objekt) = D Sensoren benutzen = S Geschütztürme benutzen = T **Mikro-Kommunikations** -Kanal aktivieren = X Funk-/Text-/Sprach-Nachrichten-Kommunikation von der Lobby stumm stellen

#### **VERSCHIEDENES**

Konsole = ^ Screenshot = DRUCK Editor öffnen = STRG-E Zurück zur Lobby = ESC Karteneditor =  $F11$  (wenn der Editor geöffnet ist) Hilfetext =  $F1$ GUI-Editor = F12 (wenn der Editor geöffnet ist) Punktestand = F2 Wahl einleiten = von der Lobby Kamikaze = STRG-K JA stimmen = EINFG Außen-Sicht umschalten = TAB NEIN stimmen = ENTF

#### Voice Binds (Sprach-Nachrichten)

Sprach-Nachrichten sind kurze, vorgefertigte Nachrichten, mit denen Sie mit Ihrem Team kommunizieren können. Sie können auch fiese Bemerkungen und Komplimente enthalten, die Sie entweder an Ihr Team oder an gegnerische Spieler schicken können. Einige Stimmen werden "per Funk" übermittelt, sodass andere Spieler sie ungeachtet der Entfernung hören können. Andere Dialoge sind normale "Rufe", die nur in der Nähe befindliche Spieler hören.

Um Sprach-Nachrichten einzusetzen, drücken Sie zuerst die V-Taste, um das Kategorien-Menü aufzurufen. Dann wählen Sie eine Kategorie, indem Sie eine andere Buchstaben-Taste drücken. Damit wird ein weiteres Menü aufgerufen, in dem Sie Ihre endgültige Dialogzeile auswählen können. Die meisten Sprach-Nachrichten erfordern eine Kombination von drei Tasten; zum Beispiel müssen Sie V + A + A drücken, um "Attack!" (Angriff) abspielen zu lassen. Die Kategorien "Global" und "Self" erfordern aber häufig vier Tasten, zum Beispiel V + S + A + A, um "Ich greife an" abzuspielen.

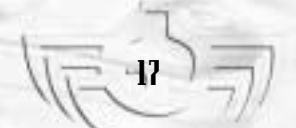

#### Chatten im Spiel

Mit den Spiel-Chat-Befehlen können Sie anderen Spielern Text-Nachrichten schicken. Drücken Sie die Z-Taste, um eine Nachricht nur an Ihr Team zu schicken. Mit der U-Taste schicken Sie eine Nachricht an alle Spieler (der "Universal"-Chat). Wenn Sie eine Nachricht getippt haben, drücken Sie die Eingabetaste, um sie abzuschicken.

## COMMAND CIRCUIT (CC) (BEFEHLSKONSOLE)

Der "Command Circuit" (die Befehlskonsole), abgekürzt CC, ist ein verkabeltes Feature jeder Rüstung. Dieses Netzwerk dient dazu, Teamgefährten zu koordinieren, Befehle zu erteilen, Wegpunkte zu setzen und Gegenstände des Teams zu bedienen. Der größte Teil des CC besteht aus einer Übersichtskarte. Der rechte obere Teil des Bildschirms zeigt die "Icon"-Liste, die Zugang zu Menüs von Spielern, Ausrüstung und Missionszielen ermöglicht. Mit den Icons im rechten unteren Teil kann der Spieler die Einstellungen der CC-Karte anpassen.

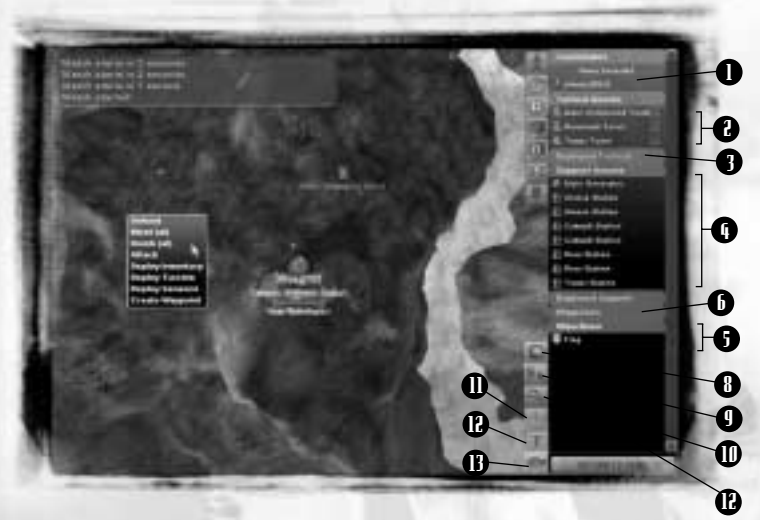

DIE BEFEHLSKONSOLE (MIT GEÖFFNETER TEAMKAMERADEN-LISTE)

- **1. "Teammates"- (Liste der Teamgefährten):** Liste alle Krieger Ihres Teams auf.
- 
- **2. "Tactical Assets" (Liste für taktisches Zubehör)**  Liste Geschütztürme und Fahrzeuge auf.
- **3. "Deployed Tactical Assets" (Liste für benutztes taktisches Zubehör)** – Liste benutzte taktische Gegenstände auf.
- **4. "Support Assets List"- (Liste für unterstützendes Zubehör)** Liste Stationen, Sensoren und Generatoren auf.
- 
- **5. "Deployed Support Assets"- (Liste für benutztes unterstützendes Zubehör)** – Liste benutzte Unterstützungs-Gegenstände auf.
- **6. Waypoint List:** (Liste der Navigations-punkte) : Zeigt Navigations-punkte an
- **7. "Objectives"- (Liste der Missionsziele)** Liste aktuelle Missionsziele auf.
- **8. "Sensor Coverage" (Sensorüberwachung):** Schaltet die Anzeige des Sensor-Netz-Bereichs um.
- **9. "Map Scrolling" (Karten-Scrolling)**  Schaltet zur Karten-Navigation mittels der Greifhand um.
- **10. "Map Zoom" (Kartenzoom)** Vergrößert einen ausgewählten Teil der Karte.
- 11. "Map Centering" (Karte zentrieren) Richtet die Karte auf einen angewählten Gegenstand aus. Falls nichts angewählt ist, wird die Karte auf das Einsatzgebiet ausgerichtet.
- 12. "Map Text" (Karten-Legende) Schaltet die Texte der Karten-Gegenstände um.
- **13. "Activate Camera View" (Kamera-Sicht aktivieren)** Wählt eine Kamera-Sicht auf den gerade angewählten Gegenstand an. "Camera View" (Kamera-Sicht) – Schwer beschädigte oder zerstörte Gegenstände können keine Kamera-Bilder liefern. Ist nichts angewählt, zeigt die Kamera nur Rauschen.

#### Benutzung der Befehlskonsole

Die C-Taste ruft den CC auf. Mit den Pfeiltasten können Sie durch die Karte scrollen. Sie können auch auf den Button "Map Scrolling" drücken und durch die Greifhand die Karte mit der Maus bewegen.

#### **"Category Lists" (Kategorie-Listen)**

Die Kategorien rechts oben in der Ecke zeigen Gegenstände des Teams und Missionsziele. Wenn Sie eine Liste öffnen, erhalten Sie Informationen über den Inhalt und können Individuen oder Gruppen anwählen, Befehle erteilen oder Features wie die Kamera-Sicht benutzen. Klicken Sie auf ein Kategorie-Icon oder den Titel, um eine Liste zu öffnen. Sobald eine Liste geöffnet ist, erscheint der Inhalt auf der Übersichtskarte. Gegenstände verschwinden, wenn ihre Liste geschlossen wird.

Sie wählen einen Gegenstand der Liste entweder durch Klicken auf den Namen oder durch einen Linksklick der Maus auf die Übersichtskarte an. Ist ein Gegenstand angewählt, können Sie Befehle erteilen und Wegpunkte dafür setzen, falls dies möglich ist. Klicken Sie nochmals auf den Namen, verschwindet er aus der Auswahl. Wenn Sie einen einzelnen Gegenstand auf der Karte anwählen, werden alle anderen angewählten Gegenstände ausgeblendet.

#### **Befehle erteilen**

Um einem Teamgefährten einen Befehl zu erteilen, rechtsklicken Sie im CC auf seinen Namen. Ein Pulldown-Menü erscheint. Wählen Sie darin einen Befehl an, und linksklicken Sie dann auf das Missionsziel, das der Spieler erfüllen soll. EIN BEISPIEL: Sie möchten, dass ein Spieler einen beschädigten Generator repariert, also wählen Sie ihn in der CC-Liste an. Rechtsklicken Sie auf den Generator. Ein Befehlsmenü erscheint. Wählen Sie "Repair" (Reparieren) an. Sie können mehrere Teamgefährten anwählen, indem Sie klicken und einen Rahmen um sie aufziehen oder indem Sie mehrere Namen anklicken und dabei die Umschalttaste gedrückt halten. Danach erteilen Sie Befehle genau wie einem einzelnen Krieger.

Um dem ganzen Team einen Befehl zu erteilen, rechtsklicken Sie einfach in der Befehlskarte auf das Ziel und wählen eine Befehlsoption an.

#### **Wegpunkte setzen**

Um einen Wegpunkt für einen Spieler zu setzen, wählen Sie den Spieler auf der Karte oder in der Liste der Spieler an und rechtsklicken auf die Stelle der Karte, an der Sie den Wegpunkt setzen wollen. In dem Pulldown-Menü, das dann erscheint, wählen Sie "Create Waypoint" (Wegpunkt erstellen) an oder drücken die W-Taste. Wenn Sie mehrere Wegpunkte für einen Spieler setzen, taucht jeder Wegpunkt im HUD dieses Spielers auf. Sie löschen einen Wegpunkt, indem Sie im Befehlskonsolen-Menü darauf rechtsklicken und "Delete Waypoint" (Wegpunkt löschen) anwählen.

#### **Geschütztürme steuern**

Sie können die Steuerung eines angewählten Geschützturms übernehmen, indem Sie in der Liste für taktisches Zubehör auf das Icon neben dem Namen klicken. Wird der Geschützturm bereits von einem anderen Spieler bedient, zeigt das Icon an, dass der Turm nicht verfügbar ist. Wenn Sie einen Geschützturm steuern, wechselt Ihre Ansicht zum HUD eines Schützen auf dem Turm. Wenn Sie die ESCAPE-Taste drücken, kehren Sie zum CC zurück.

#### **Kameras steuern**

Um einen Teamgefährten oder einen Teamgegenstand mit der Kamera-Sicht zu beobachten, wählen Sie den Gegenstand an und klicken auf den Button "Camera View" (Kamera-Sicht). Das Kamera-Fenster zeigt den gewählten Gegenstand. Bewegt sich der Gegenstand, können Sie der Kamera mit dem Button "Map Centering" befehlen, dem Gegenstand zu folgen. Wollen Sie zum Beispiel dem Shrike eines Teamgefährten mit Ihrer Kamera folgen, wählen Sie es über die CC an und aktivieren die Kamera-Sicht. Mit der Maus können Sie den Kamerablickwinkel drehen. Andere Kameras bedienen Sie über die CC genauso wie andere Teamgegenstände, zum Beispiel Geschütztürme.

### BEFEHLE ANNEHMEN

Wird ein Befehl erteilt, erscheint er in der "Command List" (Befehlsliste) des Spielers, und auf seinem HUD erscheint ein Wegpunkt. Verweigert ein Krieger den Befehl, verschwindet der Wegpunkt. Er bleibt jedoch für jeden Krieger sichtbar, der den Befehl annimmt. Um einen Befehl zu verweigern, drücken Sie die Rücktaste oder ignorieren ihn. Wenn Sie ihn annehmen, müssen Sie die Eingabetaste drücken, ehe er verschwindet.

Wenn Sie die N-Taste drücken, können Sie die Befehlsliste im HUD oder im CC ein- und ausschalten. Sie zeigt die letzten zehn Befehle. Um einen Befehl von der Liste anzunehmen, wechseln Sie mit den Pfeil-Tasten zu dem Befehl, den Sie annehmen wollen, und drücken Sie die Eingabetaste. (Drücken Sie die Rücktaste, um ihn zu verweigern.) Danach erhalten Sie den Wegpunkt zu Ihrem neuen Missionsziel.

## FUNK-KOMMUNIKATION

TRIBES 2 unterstützt Sprachkommunikation in Echtzeit. Um dieses Feature zu nutzen, brauchen Sie ein Mikrofon. Kommunikation findet nur auf Kanälen zwischen Teamgefährten statt. TRIBES 2 benutzt zwei Kanäle. Das bedeutet, es können sich immer nur zwei Leute gleichzeitig unterhalten. Wenn ein Spieler spricht oder zu sprechen versucht, erscheint sein Name in der HUD-Anzeige. Ein grünes Icon bedeutet, Sie können ihn hören, weil er einen freien Kanal gefunden hat. Ein rotes Icon bedeutet, dass er versucht hat zu sprechen, die Kanäle jedoch schon besetzt waren.

#### Funk-Stimmen stumm stellen bzw. hörbar machen

Wenn Sie eine TRIBES 2-Partie zum ersten Mal starten, ist die Standardeinstellung für alle "stumm". Das bedeutet, Sie können die Funksprüche der anderen nicht hören. Um jemanden zu hören, gehen Sie im Launch-Menü zu den Einstellungen, klicken auf die Sound-Schaltfläche und aktivieren den Schalter "Enable Microphone" (Mikro aktivieren). Gehen Sie dann zur Schaltfläche "Game Settings" (Spieleinstellungen) weiter. Dort finden Sie drei aktivierte Schalter. Diese werden auf Seite 41-42 genauer erklärt.

Soll ein Spieler von Hand hörbar geschaltet werden, gehen Sie zur Spieler-Liste unten links im Lobby-Bildschirm. Rechtsklicken Sie auf den gewünschten Namen, und wählen Sie "Unmute" (Hörbar machen) an. Damit kann dieser Spieler an Sie senden. Soll ein aktivierter Spieler stumm geschaltet werden, folgen Sie einfach demselben Ablauf, und wählen Sie "Mute" (Stumm). Sie können auch Sprach- und Text-Nachrichten von anderen Spielern stumm stellen. Die Namen der Spieler, die stumm geschaltet sind, erscheinen in der Spieler-Liste dunkelgrau. Ein Symbol in der Spieler-Liste zeigt an, wenn Sie von einem anderen Spieler stumm geschaltet wurden.

Die Einstellung "Stumm" ist permanent. Wenn Sie Spieler X am Montag stumm stellen, ist er noch immer stumm, wenn Sie am Freitag zu Ihrem TRIBES 2-Spiel zurückkehren. Die Einstellung "Stumm stellen" bleibt immer so lange erhalten, bis Sie sie ändern.

# Husrüstung

## **RÜSTUNG**

Energiebetriebene Rüstungen, die Arbeitspferde der Stammeskämpfer, bieten Beweglichkeit, Schutz und Feuerkraft. Je schwerer die Rüstung, desto stabiler ist sie und desto mehr Waffen und Munition kann sie tragen – das geht allerdings auf Kosten von Schnelligkeit und Wendigkeit.

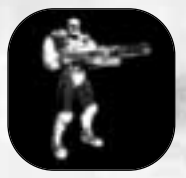

#### **RÜSTUNG DER SCOUT-KLASSE**

**Schutz:** Niedrig **Beweglichkeit:** Hoch **Waffenkapazität:** 3 Primärwaffen **Spezielle Fähigkeiten:** Einzige Rüstungs-Klasse, die Lasergewehre tragen kann; kann alle Fahrzeuge steuern. **Einschränkungen:** Kann weder Fusionsmörser, Raketenwerfer, Inventar-Packs noch "Landspike"- oder "Spider Clamp"-Geschützturm-Packs für drinnen und draußen noch "Base Turret Barrel Packs" (Standard-Geschützlauf-Packs) tragen.

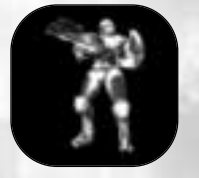

#### **RÜSTUNG DER ASSAULT-KLASSE**

**Schutz:** Mittel **Beweglichkeit:** Mittel **Waffenkapazität:** 4 Primärwaffen Spezielle Fähigkeiten: Kann alle Fahrzeuge steuern, außer dem "Grav Cycle" (Grav-Rad). **Einschränkungen:** Kann weder Fusionsmörser noch Lasergewehre tragen

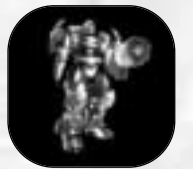

#### **RÜSTUNG DER JUGGERNAUT-KLASSE**

**Schutz:** Hoch **Beweglichkeit:** Niedrig **Waffenkapazität:** 5 Primärwaffen **Spezielle Fähigkeiten:** Einzige Rüstungs-Klasse, die Fusionsmörser tragen kann **Einschränkungen:** Kann keine Lasergewehre tragen, kann keine Fahrzeuge steuern

## PRIMÄRWAFFEN

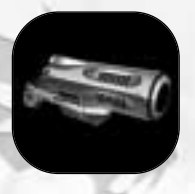

#### **BLASTER (STRAHLER)**

Der Strahler, ein kohärent pulsierender Energiekarabiner, ist die Standard-Handwaffe der Stämme.

**Ammo (Munition):** Unbegrenzt – bezieht Energie von der Rüstung **Vorteile:** Hohe Feuergeschwindigkeit, große Reichweite, keine Beeinträchtigung durch Wasser, ignoriert Schild-Packs. Bei geringer Entfernung Neigung zu Querschlägern.

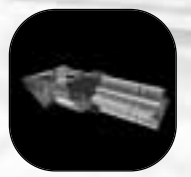

#### **CHAINGUN (MASCHINENGEWEHR)**

Das Maschinengewehr feuert einen Hagel explosiver Mikrosplitter ab, die Ziele im Handumdrehen zerfetzen. **Ammo (Munition):** Begrenzt **Vorteile:** Hohe Feuergeschwindigkeit, große Schadenswirkung auf

geringe Distanz, kegelförmige "Fächerung" zum Ziel. **Nachteile:** Unwirksam auf große Entfernungen, kurze Verzögerung zwischen Abdrücken und Feuern.

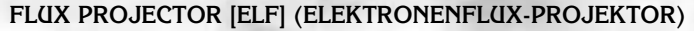

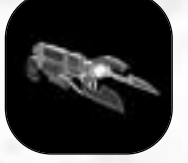

Der ELF ist eine Energiewaffe mit kurzer Reichweite. **Ammo (Munition):** Unbegrenzt – bezieht Energie von der Rüstung. **Vorteile:** Zieht Energie von Energievorrat und Schutzschilden des Ziels ab und beeinträchtigt so seine Beweglichkeit. **Nachteile:** Geringe Schadenswirkung, verbraucht Energie des Benutzers, nutzlos unter Wasser.

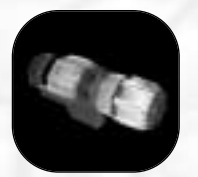

#### **FUSION MORTAR (FUSIONSMÖRSER)**

Keine andere Waffe, die Krieger tragen können, kommt der Zerstörungskraft des Mörsers gleich. **Ammo (Munition):** Begrenzt **Vorteile:** Explosiv-Schaden, indirektes Feuer, kann zusammen mit dem Ziellaser eines Teamgefährten verwendet werden. **Nachteile:** Kann nur mit Juggernaut-Rüstung getragen werden; geringe Feuergeschwindigkeit.

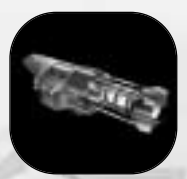

#### **GRENADE LAUNCHER (GRANATWERFER)**

Der Granatwerfer befördert Granaten weiter als Krieger sie werfen können.

**Ammo (Munition):** Begrenzt

**Vorteile:** Explosiv-Schaden, indirektes Feuer, Granaten können um Ecken rollen; können zusammen mit einem Ziellaser benutzt werden.

**Nachteile:** Schwer direkt zu zielen.

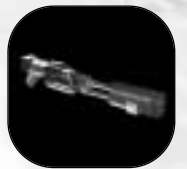

#### **LASER RIFLE (LASER-GEWEHR)**

Das Laser-Gewehr ist eine tödliche Scharfschützenwaffe. **Ammo (Munition):** Unbegrenzt – bezieht Energie von der Rüstung **Vorteile:** Beträchtliche Schadenswirkung (vor allem Kopfschüsse), Nullzeit-Projektile, praktisch unbegrenzte Reichweite. **Nachteile:** Langsame Feuergeschwindigkeit, jeder Schuss verbraucht die Energiereserven der Rüstung vollständig; benötigt Energie-Pack; der angerichtete Schaden ist proportional zum aktuellen Energievorrat (also je weniger Energie, desto geringerer Schaden); kann nur von Rüstung der Scout-Klasse getragen werden.

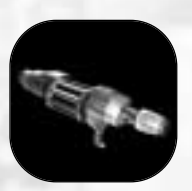

#### **MISSILE LAUNCHER (RAKETENWERFER)**

Wird überwiegend gegen Fahrzeuge eingesetzt; diese Waffe feuert Lenkraketen über große Entfernungen hinweg. **Ammo (Munition):** Begrenzt

**Vorteile:** Explosiv-Schaden, große Reichweite, kann ein Ziel orten und verfolgen, kann zusammen mit Ziellaser eingesetzt werden. **Nachteile:** Verzögerung vor der Ortung eines Ziels, langsame Feuergeschwindigkeit.

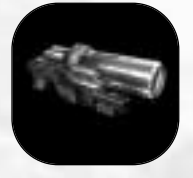

#### **PLASMA RIFLE (PLASMA-GEWEHR)**

24

Diese Waffe verschießt supraheiße Plasmakugeln, die bei Zielkontakt explodieren. **Ammo (Munition):** Begrenzt **Vorteile:** Explosiv-Schaden, akzeptable Feuergeschwindigkeit, überwindet Schutzschilde. **Nachteile:** Langsame Projektilbewegung, nutzlos im Wasser.

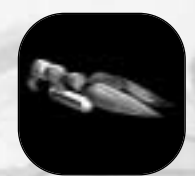

#### **SHOCKLANCE (SCHOCKLANZE)**

Die Schocklanze ist eine Nahkampfwaffe, die nur auf extrem kurze Distanz wirksam ist.

**Ammo (Munition):** Unbegrenzt – bezieht Energie von der Rüstung **Vorteile:** Richtet erheblichen Schaden an, wenn das Ziel von hinten getroffen wird.

**Nachteile:** Sehr geringe Reichweite, bei Frontal- oder seitlichen Angriffen weniger effektiv, nutzlos unter Wasser.

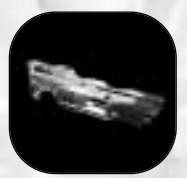

#### **SPINFUSOR**

Der Spinfusor (oder Sturmhammer) feuert eine hoch explosive scheibenförmige Ladung ab. **Ammo (Munition):** Begrenzt **Vorteile:** Hoher Schaden, große Reichweite, die Scheibe kann vom Wasser abprallen. **Nachteile:** Langsame Feuergeschwindigkeit.

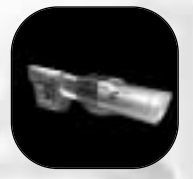

#### **TARGETING LASER (ZIELLASER)**

Der Ziellaser richtet keinen Schaden an. Richtet man ihn auf ein Ziel, wird dieses Ziel für einen Teamgefährten "markiert", der mit Granatwerfer, Raketenwerfer oder Mörser ausgerüstet ist.

## SEKUNDÄRWAFFEN

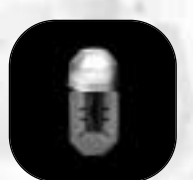

#### **BASIC GRENADE (NORMALE GRANATE)**

Eine Explosivladung mit zeitverzögerter Zündung, die von einem Krieger geworfen wird. Sechs Granaten gehören zur Grundausstattung jedes Kriegers.

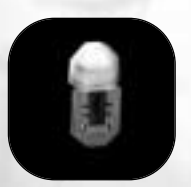

#### **CONCUSSION GRENADE (SCHOCKGRANATE)**

Diese Granate richtet wenig Schaden an, entwickelt aber eine enorme Schubkraft, die Krieger vom Punkt der Explosion wegschleudert und einem Opfer Waffen und Packs wegreißen kann.

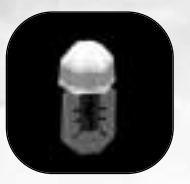

#### **FLARE GRENADE (LEUCHTGRANATE)**

25

Leuchtgranaten erzeugen Licht mit einer langsam brennenden Thermoladung. Sie werden eingesetzt, um eine Stelle durch grelles Licht zu markieren oder eine Lenkrakete von ihrem Ziel abzulenken.

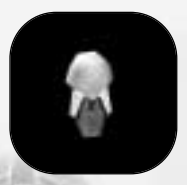

#### **WHITEOUT GRENADE (BLENDGRANATE)**

Blendgranaten sind Granaten, die Gegner in der näheren Umgebung blenden (Freund und Feind gleichermaßen), wenn diese in den Blitz schauen. Der Grad der Blendung eines Kriegers hängt davon ab, wie nahe er sich am Punkt der Detonation aufgehalten hat. Unwirksam außerhalb von 20 Metern.

#### **MINE**

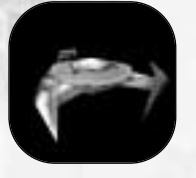

Ein Krieger kann bis zu drei Minen mit sich führen. Wird eine Mine eingesetzt, bohrt sie sich in den Boden und macht sich automatisch scharf. Danach explodiert sie, wann immer ein Krieger oder ein Fahrzeug in den Auslöser-Radius gerät.

## ARMOR PACKS (PACKS FÜR RÜSTUNGEN)

Welche Packs ein Krieger für seine Rüstung wählt, hat immense Auswirkungen auf seine Rolle. Sie aktivieren oder deaktivieren ein Pack, indem Sie die R-Taste drücken. Munitions- und Energie-Packs müssen nicht aktiviert werden.

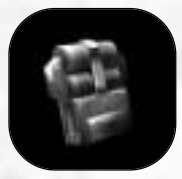

#### **AMMUNITION PACK (MUNITIONS-PACK)**

Damit kann das Magazin Ihrer Rüstung für alle Waffen mit begrenztem Munitionsvorrat mehr Munition tragen. Hat keinen Einfluss auf den Energievorrat Ihrer Rüstung.

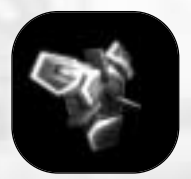

#### **CLOAKING (TARNFELD)**

Wenn nicht aktiviert, stört es Sensoren und macht den Träger so unsichtbar für Puls-Sensoren. Wird es aktiviert, macht es den Träger auch für visuelle Ortung (z.B. durch Kameras und andere Spieler) unsichtbar. Hat keinen Einfluss auf Bewegungssensoren. Mobil benutzbare Geschütztürme können keinen Krieger aufspüren, der ein Tarnfeld-Pack trägt.

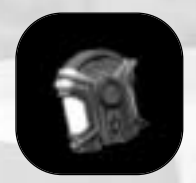

#### **ENERGY (ENERGIE)**

Steigert die Geschwindigkeit der Energieregeneration und damit sowohl die Beweglichkeit durch Jets als auch die Einsatzbereitschaft der Waffen, die Energie aus der Energiezelle beziehen. Ist erforderlich, um einen Krieger mit einem Lasergewehr auszurüsten.

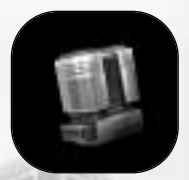

#### **REPARATUR**

Mit dem Reparatur-Pack können Sie einen Spieler oder Gegenstand vollständig wiederherstellen. Um ein Ziel zu reparieren oder zu heilen, müssen Sie Energie zur Verfügung haben und in nächster Nähe sein. Drücken Sie die R-Taste, um auf den Reparaturprojektor des Packs zuzugreifen. Richten Sie ihn auf das Ziel, und aktivieren Sie ihn mit der linken Maustaste. Wenn Sie auf nichts zielen, heilen Sie stattdessen sich selbst.

#### **SENSOR JAMMER (SENSORSTÖRGERÄT)**

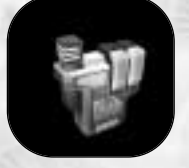

Ist das Pack nicht aktiviert, tut es gar nichts. Wird es aktiviert, projiziert es ein Feld von rund 30 Metern Radius und verbirgt ALLE Spieler innerhalb des Feldes vor MECHANISCHER Sondierung (Kameras, Puls- UND Bewegungs-Sensoren). Daher feuern Geschütztürme NICHT auf solcherart geschützte Personen. Andere Spieler können den Benutzer des Packs jedoch sehen. **ACHTUNG:** Dreiecke in IFF-Farben zeigen niemanden an, der sich im Sensorstörradius befindet, also Vorsicht!

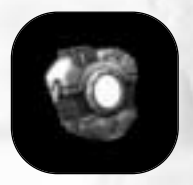

#### **SHIELD (SCHILD)**

Wenn aktiviert, bietet dieses Pack Ihnen vollkommenen Schutz vor Schaden in jeglicher Form mit Ausnahme von Blaster, ELF oder Lava. Der Schutz hält nur so lange an, wie Energie vorhanden ist.

## DEPLOYABLE PACKS (ABLEGBARE PACKS)

Diese Packs können je nach Bedarf vom Spieler abgelegt und eingesetzt werden. Platzieren Sie ein mobiles ablegbares Pack, indem Sie auf eine flache Stelle in Ihrer Nähe zielen (geht nicht bei Lauf-Packs, die nur bei Standard-Geschütztürmen funktionieren) und die R-Taste drücken.

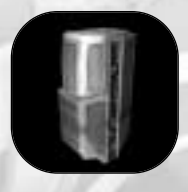

#### **BASE TURRET BARREL (STANDARD-GESCHÜTZLAUF)**

Dieses Pack ermöglicht einem Krieger, den Lauf an einem Standard-Geschützturm auszuwechseln, um die Verteidigungsanlagen seiner Basis zu verändern. Zum Beispiel können Sie Flugabwehrgeschütze mit Mörsergeschützen verbinden, wenn Ihnen diese Kombination gefällt. Jeder Geschützlauf-Typ erfordert ein anderes Pack. Nur Assault- und Juggernaut-Rüstungen können solche Packs tragen. Mehr über Standard-Geschütztürme finden Sie auf S. 33.

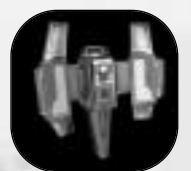

#### **REMOTE INVENTORY STATION (AUTONOME INVENTAR-STATION)**

Nur Assault- und Juggernaut-Rüstungen können diese kleinere Version eines Standard-Inventar-Pads tragen. Teamgefährten können jegliches Inventar von dieser Station beziehen, mit Ausnahme von Rüstungen oder anderen autonomen Inventar-Stationen.

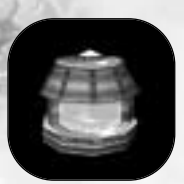

#### **REMOTE MOTION SENSOR (FERNGESTEUERTER AUTONOMER BEWEGUNGSSENSOR)**

Dieses Gerät spürt Bewegung in einem begrenzten Radius auf. Ein Krieger kann es überlisten, indem er sich langsam und vorsichtig bewegt. Besonders nützlich beim Aufspüren von getarnten Feinden.

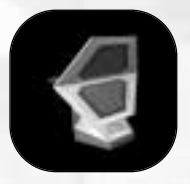

#### **REMOTE PULSE SENSOR (FERNGESTEUERTER PULS-SENSOR)**

Der ferngesteuerte Puls-Sensor, der einen hoch entwickelten Radartyp benutzt, füttert wie die größeren Standard-Sensoren das Sensor-Netz des Teams mit Daten. Eine Erweiterung Ihres Sensor-Netzes erhöht die effektive Reichweite Ihres Geschützturms.

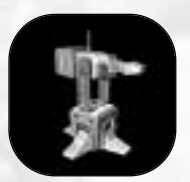

#### SPIDER CLAMP TURRET ("SPINNENBEIN"-GESCHÜTZTURM)

Dieser Geschützturm spürt seine Ziele mittels eines Puls-Sensors auf. Er ist nicht so eindrucksvoll wie der "Landspike" und kann nur auf einer Gebäudeoberfläche oder auf Fels platziert werden, nicht auf Terrain. Beachten Sie, dass "Gebäudeoberfläche" Wände, Decken und Außenwände einschließt.

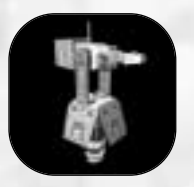

#### **LANDSPIKE TURRET ("LANDANKER"-GESCHÜTZTURM)**

Dieser Geschützturm spürt Ziele mit einem Puls-Sensor auf. Er besitzt stabilere Schilde und eine größere Feuerkraft als der "Spider Clamp". Er kann nicht auf Felsen oder künstlichen Oberflächen platziert werden, nur auf ebenem Terrain.

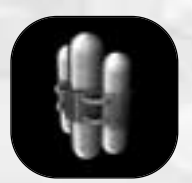

#### **REMOTE DETONATION SATCHEL CHARGE (FERNGESTEUERTE SPRENGSTOFFLADUNG)**

der Benutzer diese hoch explosive Sprengladung abgelegt, kann er sie zünden, indem er nochmals die R-Taste drückt. Nach der Platzierung braucht die Ladung einige Sekunden, um sich scharf zu stellen.

## "BELT GEAR" (GÜRTEL-AUSRÜSTUNG)

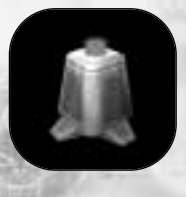

#### **BEACON (SIGNALGEBER)**

Dieses Gerät sendet ein Zielsignal an die HUDs Ihres Teams, um das Anvisieren zu erleichtern. Drücken Sie die H-Taste, um einen Signalgeber abzulegen. Sie können das Signal auf "Marker"- statt auf "Ziel"-Status stellen, wenn Sie sofort nochmals auf H drücken, ohne Ihr Fadenkreuz zu bewegen.

#### **DEPLOYABLE CAMERA (MOBILE ABLEGBARE KAMERA)**

Dieses Gerät liefert eine visuelle Verbindung zum Sensor-Netz. Sie kann keine getarnten Krieger aufspüren. Um sie zu benutzen, wird sie wie eine Granate geworfen. Sie haftet an Wänden oder anderen Oberflächen und funktioniert danach wie jede andere Kamera, auf die über den CC zugegriffen werden kann.

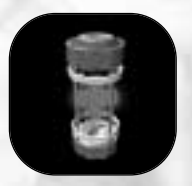

#### **GESUNDHEITS-KIT**

Ein auf der Rüstung mitgetragener Gegenstand zur einmaligen Benutzung, der die Gesundheit des Benutzers nach der Aktivierung teilweise wiederherstellt. Drücken Sie die Q-Taste, um ihn zu aktivieren.

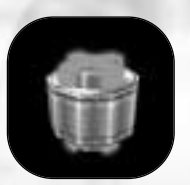

#### **GESUNDHEITS-PATCH**

Der Gesundheits-Patch ist ein Gegenstand zur einmaligen Benutzung und funktioniert wie das Gesundheits-Kit, allerdings muss der Benutzer im Einsatz darüber laufen, um ihn zu benutzen. Er kann nicht getragen werden.

### FAHRZEUGE, BODEN

Bodenfahrzeuge scheinen in Zeiten des Antigrav-Transports überholt zu sein, aber die Stammeskrieger haben immer noch Verwendung dafür. Häufig kommt diesen Fahrzeugen eine besondere Rolle zu.

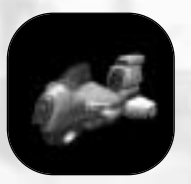

#### **WILDCAT-CLASS GRAV CYCLE (GRAV-RAD DER WILDCAT-KLASSE)**

Der Wildcat wird von Scharfschützen und Flaggenläufern bevorzugt und ist ein rasend schneller bodennaher "Terragrav". Geschickten Wildcat-Piloten eilt der Ruf voraus, furchtlose Haudegen zu sein ... oder absolute Psychopathen. **Besatzung:** 1 (Pilot), nur Rüstung der Scout-Klasse **Geschwindigkeit:** Hoch **Schutz:** Niedrig **Bewaffnung:** Keine

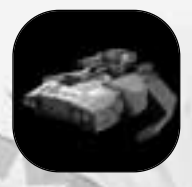

#### **BEOWULF-CLASS GRAV TANK (GRAV-PANZER DER BEOWULF-KLASSE)**

Der Beowulf-Terragrav mit seinen mächtigen Waffen und starken Schilden ist eine furchteinflößende mobile Angriffsplattform, die gleichermaßen gut festen Boden wie Wasser überqueren kann. **Besatzung:** 2 (Fahrer, Schütze) **Geschwindigkeit:** Mittel

**Schutz:** Hoch

**Bewaffnung:** Fusionsmörser und Maschinengewehre auf Geschütztürmen. Sie können zwischen beiden hin und her schalten, indem Sie die W-Taste drücken; oder Sie drücken die Taste 1 für die Maschinengewehre und die Taste 2 für den Fusionsmörser.

#### **JERICHO-CLASS FORWARD BASE (MOBILBASIS DER JERICHO-KLASSE)**

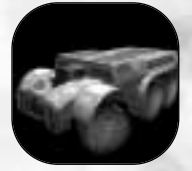

Die langsame Jericho mit ihren starken Schilden trägt eine Inventar-Station mit sich und ermöglicht einem Team, praktisch überall auf der Karte vorgeschobene Basen zu errichten. An der gewünschten Stelle gräbt sich die Mobilbasis ein und legt ihre Ausrüstung ab.

**Besatzung:** 1 (Fahrer)

**Geschwindigkeit:** Niedrig

**Schutz:** Hoch

**Bewaffnung:** Raketen-Geschützturm (nur wenn die Mobilbasis platziert wurde) **Ausrüstung:** Inventar-Pad, Sensor-Störgerät (immer aktiviert)

## TURBOGRAV-FAHRZEUGE

Turbogravs ermöglichen den Stammeskriegern, selbst das schwierigste Gelände schnell zu überwinden. Diese beeindruckenden Luftkampffahrzeuge mit ihren starken Schilden und der vorzüglichen Bewaffnung sind nur mit einer perfekt koordinierten Verteidigung aufzuhalten.

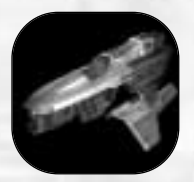

#### **SHRIKE-CLASS FIGHTER (JÄGER DER SHRIKE-KLASSE)**

Der Shrike wird häufig als Anti-Turbograv-Fahrzeug angesehen. Aufgrund seiner Wendigkeit und der schweren Strahler ist er bestens als Bodenunterstützung geeignet. Außerdem verfügt er über erweiterte Sensoren mit Links zum "Command Circuit", die detaillierte Informationen über gegnerische Bewegungen liefern. **Besatzung:** 1 (Pilot) **Geschwindigkeit:** Hoch **Schutz:** Mittel **Bewaffnung:** Zwei schwere Blaster

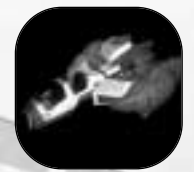

#### **THUNDERSWORD-CLASS BOMBER (BOMBER DER THUNDER-SWORD-KLASSE)**

Der Thundersword bringt enorme Feuerkraft auf das Schlachtfeld und ist besonders wirksam gegen Ziele mit Schutzschilden. **Besatzung:** 3 (Pilot, Bombenschütze, Heckschütze) **Geschwindigkeit:** Mittel **Schutz:** Hoch **Bewaffnung:** Kohärente Plasmabomben, Zentralgeschützturm mit doppelläufigen Strahler-Kanonen. **Hinweis:** Der Bombenschütze steuert Geschützturm und Bomben; ein Ziel-Laser zeigt dem Piloten die Ziele an. Sie können zwischen beiden hin und her schalten, indem Sie die W-Taste drücken; oder Sie drücken die Taste 1 für den Geschützturm

und die Taste 2 für die Bomben.

#### **HAVOC-CLASS TRANSPORT (TRANSPORTER DER HAVOC-KLASSE)**

Der Havoc ermöglicht den Transport von Truppen in der Luft über jedes Gelände. Das Schiff ist zwar unbewaffnet, kann aber bis zu fünf "Juggernaut"-Rüstungen befördern. **Besatzung:** 2 (Pilot, Heckschütze) **Geschwindigkeit:** Niedrig **Schutz:** Hoch **Bewaffnung:** Keine **Fassungsvermögen:** Verfügt neben den Besatzungsplätzen über vier zusätzliche Passagierplätze.

## BASIS-AUSRÜSTUNG

Diese Gegenstände stellen die Gesamtheit der automatischen Verteidigungsanlagen und Nachschubmöglichkeiten einer Team-Basis dar. Es handelt sich dabei um feste Anlagen, die durch gegnerische Angriffe zerstört und durch wachsame Verteidiger repariert werden können.

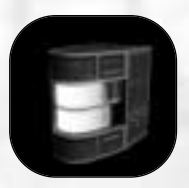

#### **GENERATOR**

Generatoren sind für die meisten Stammesbasen die wichtigsten Energieversorgungseinheiten. Bei einer Attacke werden sie normalerweise zuerst angegriffen, denn wenn sie zerstört sind, haben die restlichen Einrichtungen der Basis ihre Energiequelle verloren und funktionieren nicht mehr. Beschädigte, aber nicht zerstörte Generatoren liefern sporadisch Energie.

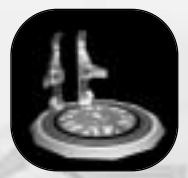

#### **INVENTORY STATION (INVENTAR-STATION)**

Die Inventar-Station, ein entscheidender strategischer Posten, ermöglicht Ihnen, Ihre Ausrüstung zu konfigurieren. Drücken Sie zuerst die ENTER-Taste auf dem Ziffernblock, um den Inventar-Bildschirm aufzurufen. Wählen Sie dann in den verschiedenen Dropdown-Listen Ihre Ausrüstung aus. Speichern Sie schließlich Ihre Konfiguration, und betreten Sie das Pad der Station; die neue Ausrüstung ist sofort zur Stelle. Sie können bis zu zwanzig verschiedene Lieblings-Konfigurationen speichern. Die Inventar-Station stattet Sie mit der zuletzt angewählten Ausrüstung aus. **Hinweis:** Die Station funktioniert nicht, wenn Sie Ihre Konfiguration wählen, während Sie auf der Station stehen! Treffen Sie also Ihre Wahl, bevor Sie die Station betreten!

#### **SOLAR PANEL (SOLARZELLE)**

Photovoltaik-Zellen ergänzen die Energie des Generators.

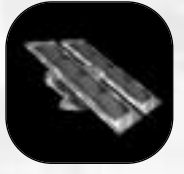

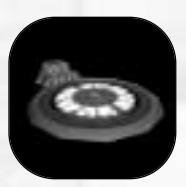

#### **VEHICLE STATION (FAHRZEUG-STATION)**

Die Fahrzeug-Station ermöglicht Ihnen, einsatzbereite Fahrzeuge zu erstellen. Sie können jedes Fahrzeug wählen, sofern der Server-Host die Einstellungen der Station nicht eingeschränkt hat. Um die Fahrzeug-Station zu aktivieren, treten Sie auf das kleinere Steuer-Pad, das in der Nähe des Fahrzeugstart-Pad liegt. Ein Bildschirm-Prompt zeigt Ihnen die verfügbare Auswahl an. Drücken Sie auf den Button Ihrer Wahl, und warten Sie, bis das Fahrzeug erscheint.

## SENSOREN und das SENSOR-NETZ

Das Sensor-Netz zeigt die Positionen von Gegenständen und Kriegern innerhalb der Reichweite der verschiedenen Sensor-Objekte (einschließlich der Sichtweite des Kriegers). Mobil einsetzbare Sensoren können die Reichweite des Sensor-Netzes eines Teams stark vergrößern.

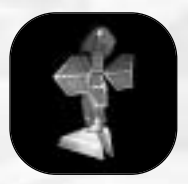

#### **PULSE SENSOR (PULS-SENSOR)**

32

Der Puls-Sensor, das wichtigste Gerät zur Langstreckensondierung für die Basen der Stämme, übermittelt Standort und Bewegung aller Einheiten, die in seine Überwachungszone geraten. Diese Information kann über den "Command Circuit" abgerufen werden.

## STANDARD-GESCHÜTZTÜRME

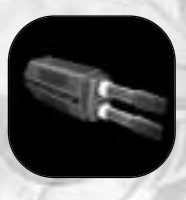

#### **ANTI-AIRCRAFT (FLUGABWEHR)**

Schwere Doppel-Strahler ermöglichen dem Flugabwehr-Geschützturm, sämtliche Turbogravs oder Krieger mit Jets auszuschalten, die sich in seine Reichweite wagen. Kann nicht auf Ziele feuern, die sich zu nahe am Boden oder direkt auf dem Boden befinden.

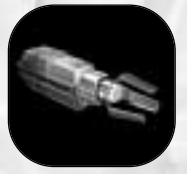

#### **FLUX (ELEKTRONENFLUX)**

Der Elektronenflux-Geschützturm (ELF) entzieht gegnerischen Zielen rasch und zerstörerisch Energie.

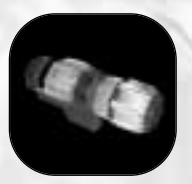

#### **MORTAR (FUSIONSMÖRSER)**

Dieser Geschützturm, eine größere Version der von Rüstungen getragenen Waffe (S. 23), hat eine größere Reichweite und mehr Feuerkraft.

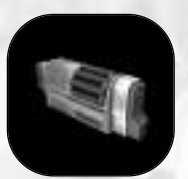

#### **MISSILE (LENKRAKETE)**

Der Lenkraketen-Geschützturm ist wirksam gegen Luft- und Bodenziele. Sobald ein Ziel anvisiert ist, werden die Raketen darauf gelenkt. Raketen-Geschütztürme können die Ortung eines Ziels in der Luft verlieren, wenn das Ziel seine Nachbrenner oder Jets deaktiviert.

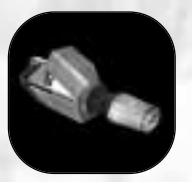

#### **PLASMA**

Der Plasma-Geschützturm feuert Kugeln supraheißen Plasmas ab. Sie sind zwar langsam, können ungeschützte Ziele aber schwer beschädigen.

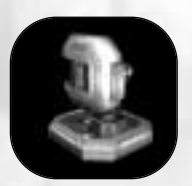

#### **SENTRY (WÄCHTER)**

43

Der Wächter, der sich nur für den Einsatz in geschlossenen Räumen eignet, verfügt über eingebaute Bewegungs-Sensoren und feuert nur auf bewegliche Ziele. Mit langsamen Bewegungen kann man dieses Gerät überlisten. Im Gegensatz zu Standard-Geschütztürmen für den Einsatz im Freien kann man diesen Typ an Wänden oder Decken finden.

# $\mathbf S$ o wird gespielt

## TRAININGS-MISSIONEN

#### Setup

Wählen Sie im "Launch"-Menü (Start-Menü) die Option "Training" an. Im Trainings-Bildschirm wählen Sie einen Schwierigkeitsgrad an, indem Sie auf "Difficulty Level" (Schwierigkeitsgrad) klicken und "Easy" (Einfach), "Medium" (Mittel) oder "Hard" (Schwierig) anwählen. Klicken Sie auf das Lautsprecher-Icon oben rechts, wenn Sie den Audio-Part der Einweisung hören wollen. Klicken Sie auf "Start", um die Mission zu beginnen.

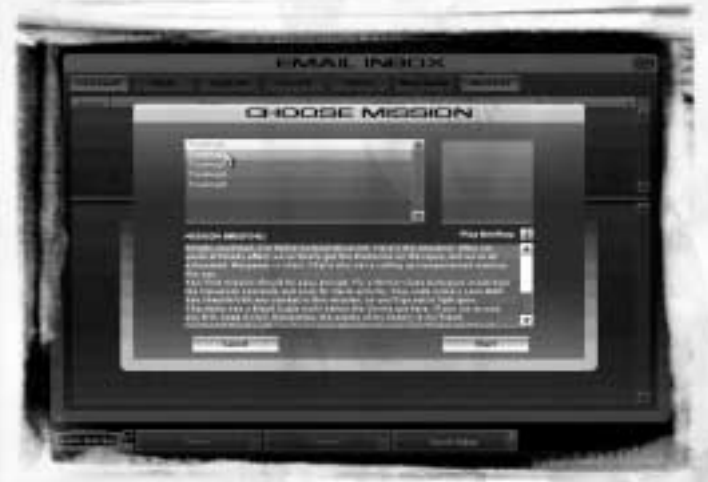

BESPRECHUNGSBILDSCHIRM

#### Schwierigkeitsgrade

- "Easy" (Einfach): 3 Leben pro Mission, Anzahl der Gegner gering.
- "Medium" (Mittel): 2 Leben pro Mission, Anzahl der Gegner mäßig.
- "Hard" (Schwierig): Auf diesem Level hat der Spieler nur ein Leben, Anzahl und Fertigkeiten-Level der Gegner sind hoch.

### MULTIPLAYER-SPIELTYPEN

#### Types de parties

**BOUNTY – (Beute) :** Wie "Deathmatch", allerdings verfolgt jeder Spieler immer nur ein Ziel. Ein Spieler kann erst ein neues Ziel jagen, wenn er seine momentane "Bounty" (Beute) ausgeschaltet hat. Sie bekommen Strafpunkte, wenn Sie Spieler eliminieren, die nicht Ihr momentanes Ziel sind. Die einzige Ausnahme hier ist der Spieler, von dem Sie gerade gejagt werden.

**CAPTURE AND HOLD (CnH) – (Erobern und behalten) :** Jedes Team muss eine Anzahl von Gegenständen erobern, die normalerweise in Bunkern oder Türmen zu finden sind. Ist ein Gegenstand erobert und damit das Ziel erreicht, übernimmt das Team die Kontrolle über alles, was mit diesem Gegenstand zu tun hat. Ein Team bekommt Punkte für die Zeit, die es die Kontrolle über den Gegenstand behalten kann.

**CAPTURE THE FLAG (CTF) – (Kampf um die Flagge):** Bei CTF gibt es zwei Ziele: die gegnerische Flagge erbeuten und die eigene beschützen. Eine Flagge gilt als "erobert", wenn ein Spieler die gegnerische Flagge erfolgreich übernimmt (indem er sie berührt) und mit der eigenen Flagge in Berührung bringt. Die Standorte der Basisflaggen aller Teams werden automatisch durch für alle Spieler sichtbare Wegpunkte markiert.

**DEATHMATCH (DM) – (Deathmatch):** Fressen oder gefressen werden, ein Wettkampf jeder gegen jeden. Sieger ist der Spieler mit dem höchsten Volltreffer/Tod-Ratio.

HUNTERS - (Jäger): Ein Mittelding zwischen "CTF" und "Deathmatch". Jedes Mal, wenn Sie einen Gegner besiegen, lässt er eine Flagge fallen, die Sie einsammeln können, indem Sie darüber laufen. Um zu punkten, müssen Sie die gesammelten Flaggen zum Nexus bringen. Jede neue Flagge bringt eine Anzahl zusätzlicher Punkte, die der Gesamtzahl aller Flaggen entspricht, die Sie besitzen.

**TEAM HUNTERS – (Jäger im Team):** Ähnlich wie "Hunters", aber in Teams, nicht jeder gegen jeden. Teams können ihre Flaggen zusammenlegen, um den Punktestand zu erhöhen.

**RABBIT – (Hase):** Bei "Rabbit" existiert nur eine einzige Flagge. Wann immer jemand die Flagge übernimmt, versuchen alle anderen Spieler, ihn zu eliminieren. Je länger der Flaggenträger die Flagge behält, desto mehr Punkte bekommt er.

**SIEGE – (Belagerung):** Ein Team verteidigt eine Schaltzentrale innerhalb seiner Basis, während ein anderes Team versucht, sie zu erobern. Wurde der Schalter berührt (wodurch die Basis übernommen wird) oder die Spielzeit überschritten, tauschen die Teams die Plätze und fangen von vorne an.

## EINKLINKEN IN EIN ONLINE-SPIEL

#### Stellen Sie Ihre Filter ein

Bevor Sie sich in ein Online-Spiel einklinken, können Sie eine Liste von Servern anlegen, auf denen gerade Spiele laufen. "Filter" sind Bedingungen, die Sie festlegen, um die Suche einzugrenzen und Ihre Resultate zu verändern. Spieler filtern gemeinhin Spiele mit hohem Ping-Wert oder "leere" Server aus, die keine Spieler haben. Möchten Sie zu einem anderen Filter wechseln, einen neuen erstellen oder einen bestehenden modifizieren, klicken Sie auf "Change Filters" (Filter ändern). Klicken Sie auf die Liste mit den zu ändernden Filtern, oder wählen Sie "New Filter" (Neuer Filter) oder "Edit Filter" (Filter bearbeiten) an. Wenn Sie fertig sind, klicken Sie auf "Go!" (Los!) und kehren zum Einklinken-Bildschirm zurück. Eine neue Server-Suche mit Ihrem neuen Filter wird automatisch gestartet.

#### Wählen Sie einen Server

Auf der "Join Server"-Liste finden Sie Server, auf denen gerade Spiele laufen. Für jeden Server sind Missionsname, Spieltyp, CPU der Host-Maschine, Ping, Zahl der aktuellen Spieler und andere Daten aufgelistet. Um diese Liste zu aktualisieren, klicken Sie auf "Refresh List" (Liste aktualisieren). Klinken Sie sich in die gewünschte Mission ein, indem Sie erst auf die Zeile des gewünschten Spiels und dann auf "Join Game" (Einklinken) klicken.

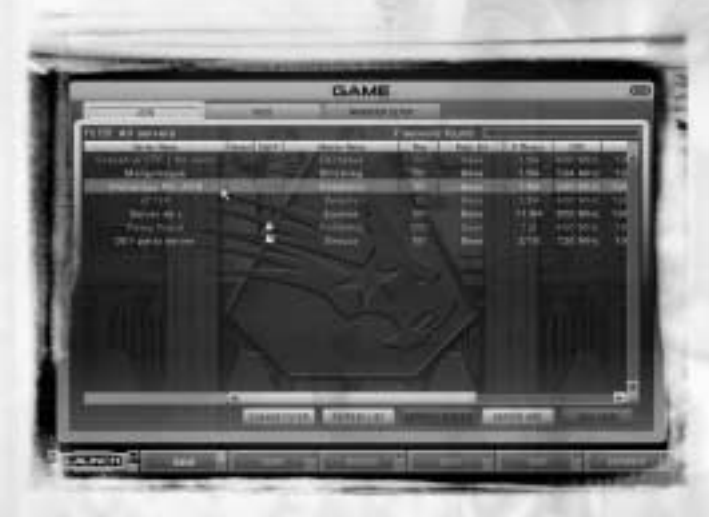

SERVER

Sie können die Server-Liste Ihren Wünschen anpassen, indem Sie die Spalten in jede beliebige Reihenfolge ziehen, die Ihnen zusagt. Sie können bestimmte Spalten auch ausblenden und sich auf die Serverdaten konzentrieren, die Ihnen wichtig sind.

#### "Buddy"-Listen

TRIBES 2 macht es Ihnen leicht, Ihre Freunde zu finden, die online sind. Sie stellen Ihre Filter einfach so ein, dass Server gesucht werden, auf denen Mitglieder einer "Buddy"-Liste gerade aktiv sind.

Sagen wir, Sie wollen Dirk finden. Als Erstes nehmen Sie ihn im Browser in Ihre Buddy-Liste auf. Gehen Sie zum "Browser"-Bildschirm, und starten Sie einen Krieger-Suchlauf nach "Dirk". Wenn Sie Dirks Krieger-Seite gefunden und seine Schaltfläche angewählt haben, klicken Sie auf den Button "Add as Buddy" (Als Buddy hinzufügen). Wenn Sie danach nach Buddies suchen, findet sich in Ihrer "Join Server"-Liste eine Spalte, die alle "Buddies" auflistet, die gerade online sind ... einschließlich Dirk.

## "BOT-MATCHES"

"Bot Matches" sind Solo-LAN-Spiele, in denen die KI sowohl Gegner als auch Teamgefährten ("Bots") stellt. Eine prima Möglichkeit, das Spiel gegen echte Online-Gegner zu trainieren. Bevor Sie ein "Bot Match" spielen, müssen Sie die Parameter des Spiels festlegen. Wählen Sie eine Mission, und bestimmen Sie die Anzahl der "Bots", die Sie dabei haben möchten. Dann stellen Sie mit den Reglern die Fertigkeiten-Levels der Bots ein. Wenn Sie für das Spiel bereit sind, klicken Sie auf "Start Match" (Match beginnen). Danach läuft das Match wie jedes andere TRIBES 2-Spiel ab.

## $\mathbf S$ piele - hosting

Wenn Sie ein Spiel als Host leiten, richten Sie einen Server auf Ihrem Computer ein, in den sich andere Spieler einklinken können. Falls Sie ein Spiel verlassen, bei dem Sie als Host fungieren, ist das Spiel zu Ende und die Verbindung zu allen anderen Spielern wird automatisch getrennt.

## SO RICHTEN SIE EINEN SERVER EIN

Scrollen Sie durch die Liste der Missionen, oder wählen Sie im Dropdown-Menü einen Spieltyp an. Letzteres weist die Liste an, nur die Missionen für den gewünschten Spieltyp zu zeigen. Klicken Sie die gewünschte Mission an, die Sie leiten möchten, legen Sie fest, ob Bots mitspielen sollen oder nicht, und klicken Sie dann auf "Start Game" (Spiel beginnen), um sich ins Vergnügen zu stürzen.

Während Sie bei einem Spiel als Host fungieren, steht Ihr Server jedem Spieler offen, der sich darin einklinken möchte. Wenn Sie den Zugang einschränken wollen, geben Sie im "Server Setup"-Bildschirm in das Passwort-Feld ein Passwort ein. Dann können sich nur Spieler einklinken, die das Passwort kennen. Sie können außerdem auch die Anzahl der Spieler begrenzen, die der Server zulässt.

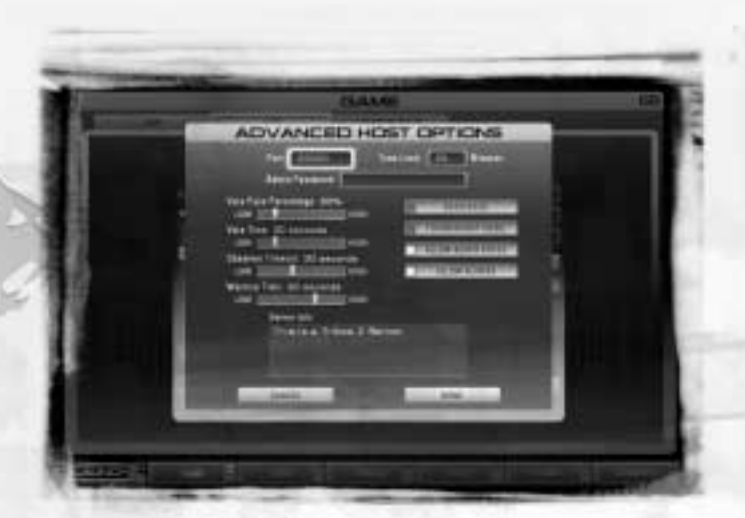

ERWEITERTE HOST-OPTIONEN

#### Erweiterte Host-Optionen

- "Time Limit" (Zeitbegrenzung): Stellen Sie ein, wie viele Minuten das Match dauern soll, bevor zu einer anderen Karte geschaltet wird.
- "Admin-Password" (Administrator-Passwort): Richten Sie ein Passwort ein, damit andere Administratoren außer dem Host auf die Server-Optionen zugreifen können.
- "Vote Time" (Wahlzeit): Setzen Sie eine Zeitbegrenzung fest, innerhalb derer eine Wahl abgeschlossen werden muss.
- ◆ **"Observer Timeout" (Beobachter-Timeout):** Legt die Zeit fest, die ein toter Krieger seine Wiederbelebung aufschieben kann, bevor ihn das Spiel in den Beobachter-Modus versetzt.
- ◆ **Dedicated" (Dediziert):** Schaltet in den Dedizierten-Server-Modus um, in dem auf Ihrem Computer nichts anderes läuft als das Spiel, das Sie gerade spielen.
- ◆ **"Tournament Mode" (Turnier-Modus):** Schaltet in den Turnier-Modus um. Das Match beginnt erst, wenn alle Spieler bereit sind. Hat das Spiel erst einmal angefangen, können keine neuen Spieler mehr aktiv mitmachen. Alle Spieler, die sich einklinken, gehen automatisch in den Beobachter-Modus.
- "Allow Admin Votes" (Administrator-Wahl zulassen): Schaltet die Möglichkeit ein, dass Server-Administratoren mit abstimmen.
- ◆ **Allow Aliases" (Alias-Namen zulassen):** Schaltet die Möglichkeit ein, dass Spieler auf Ihrem Server ihre Alias-Namen benutzen. Ist das Feature ausgeschaltet, erscheinen alle Spieler unter ihrem einmaligen Primär-Kriegernamen
- Server Info" (Server-Info): Hier können Sie zusätzliche Informationen eingeben, die andere Spieler haben sollen, wenn sie sich in Ihr Spiel einklinken.

### ADMINISTRATION

Als Administrator haben Sie die absolute Macht über Ihren Server. Sie können Spieler hinauswerfen oder stumm stellen, Teams neu zusammenstellen und Missionen ändern, ohne die anderen Spieler abstimmen zu lassen. Während eines Spiels erreichen Sie das Server-Menü von der Lobby aus, um dort administrative Aufgaben zu erledigen. Das Server-Menü ist frei konfigurierbar und kann sich daher von Server zu Server unterscheiden. Es ermöglicht Ihnen, Teams zu wechseln, Administratoren zu wählen, Spieler hinauszuwerfen oder stumm zu stellen und von der aktuellen Mission zu einer neuen zu wechseln. Klicken Sie auf die gewünschte Option, und treffen Sie Ihre Wahl.

Um Administrator-Maßnahmen für einen bestimmten Spieler durchzuführen, wählen Sie ihn in der "Player List" (Spielerliste) unten links an. Mit einem Rechtsklick auf den Namen rufen Sie ein Menü mit Optionen auf, die sich auf diesen Spieler beziehen.

Ist der Server-Host nicht präsent, um als Administrator zu fungieren, können die gerade aktiven Spieler einen Interims-Administrator aus ihren Reihen wählen.

## ABSTIMMEN

Einen Administrator gehen lassen, Spieler hinauswerfen, Missionen verändern oder einen Administrator wählen – für all das ist eine Abstimmung der Spieler der Mission erforderlich. Jeder Spieler kann eine Wahl einleiten, indem er zur Lobby geht und auf die Liste oben rechts klickt. Damit wird eine Wahl gefordert. Sobald eine Abstimmung gefordert wird, erscheint eine entsprechende Nachricht im Chat-Fenster des HUD. Drücken Sie EINFG, um mit JA zu stimmen oder ENTF, um mit NEIN zu stimmen. Die Server-Betreiber können festlegen, was als Stimmenthaltung gewertet wird. Gewählte Administratoren haben weniger Befugnisse als Server-Administratoren.

## BEARBEITUNG VON MISSIONEN

TRIBES 2 enthält sowohl einen vielseitigen Missions-Editor als auch einen benutzerfreundlichen Landschaftsgenerator. Diese beiden Tools ermöglichen Ihnen, Ihre eigenen Karten und Missionen zu gestalten. Um darauf zuzugreifen, drücken Sie STRG-E. Leider würden detaillierte Erklärungen dieser Tools den Rahmen dieses Handbuchs sprengen. Unter www.tribes2.com finden Sie ein Dokument mit Informationen über Bearbeitung und Erstellung von Missionen.

# Einstellungen

Wählen Sie im "Launch"-Menü die Option "Settings" (Einstellungen) an, um Hardware- und Standard-Einstellungen für Ihr TRIBES 2-Spiel einzurichten. Nachdem Sie Änderungen vorgenommen haben, klicken Sie auf "Apply Changes" (Änderungen übernehmen), bevor Sie das Menü verlassen, da Ihre Änderungen sonst nicht greifen. "Restore Defaults" (Standardeinstellungen wiederherstellen) stellt die Standardwerte für diese Einstellung wieder her. **Hinweis**: Eine niedrige Detail-Einstellung verbessert normalerweise die Bildrate, verringert aber die Bildqualität. Falls Ihr Spiel zu langsam läuft, sollten Sie Ihre Einstellungen heruntersetzen. Informationen zur Problemlösung finden Sie in der "Readme"-Datei auf der CD oder unter www.tribes2.com. Sollte Ihr Problem damit nicht zu beheben sein, wenden Sie sich bitte an den technischen Support von Sierra.

## "VIDEO" (Allgemeine Grafik)

- ❥ **"Video Driver" (Grafiktreiber):** Wählt die Render-API, die das Spiel verwendet, wenn es im Vollbild-Modus betrieben wird.
- ❥ **"Resolution"** (Auflösung): Stellt die Bildschirmgröße für Vollbild-Rendering ein. Die verfügbare Auflösung hängt von der Grafik-Hardware Ihres Computers ab.
- ❥ **"Bit Depth" (Bit-Tiefe):** Passt die Monitor-Einstellungen für Farben und Textur-Details an. Beeinflusst den "Z-Buffer", der Tiefenwahrnehmung im Spiel liefert.
- ❥ **"Full Screen"-Schalter (Vollbild-Schalter):** Hier können Sie wählen, ob Sie das Spiel im Fenster- oder im Vollbild-Modus spielen möchten.

## "GRAPHICS" [Spiel-Grafik]

- ❥ **"Terrain Detail" (Terrain-Detail):** Passt die Geometrie des Terrains an. Eine niedrigere Einstellung resultiert in einem weniger detaillierten Mesh und sorgt für mehr optisches Morphing.
- ❥ **"Gamma Correction" (Gamma-Korrektur):** Verändert Kontrast, Farbe und Helligkeit.
- ❥ **"Shape Detail" (Form-Detail):** Verändert die Geometrie von Formen im Spiel, wie z.B. Gebäude und Ausrüstung.
- ❥ **"Shadow Detail" (Schatten-Detail):** Stellt die Schatten ein, die Gegenstände und Spieler werfen.
- ❥ **"Sky Detail" (Himmel-Detail):** Bietet mehrere Alternativen für das Rendering des Himmels.
- ❥ **"Precipitation", "Decals" (Niederschlag, Oberflächen):** Schaltet das entsprechende Feature ein oder aus.
- ❥ **"Dynamic Interior Lights" (Dynamische Innen-Lichteffekte):** Schaltet das Licht ein/aus, das Geschosse und Explosionen auf Oberflächen im Innenbereich werfen.
- ❥ **"Vertex Lighting" (Vertex-Licht):** Schaltet ein schnelleres, aber weniger intensives Lichtsystem ein oder aus, das die Geschwindigkeit der Grafik auf Kosten ihrer Qualität erhöht.

## "TEXTURES" (TEXTUREN)

- ◆ **"Texture Quality" (Textur-Qualität):** Stellt die Bit-Tiefe der Spieltexturen ein. Höhere Werte verbessern die Qualität der Optik.
- "Texture Compression" (Textur-Komprimierung): Bietet Optionen, die Textur-Komprimierung entweder für höhere Auflösung oder für schnellere Auflösung zu optimieren.
- ◆ "**Texture Detail"-Regler (diverse Textur-Detail-Regler):** Stellen die Textur-Auflösung für bestimmte Teile der virtuellen Umgebung ein.
- ◆ **"Anisotropy" (Anisotropie):** Stellt das Maß ein, mit dem Ihre 3D-Karte Unebenheiten der Oberflächenbeschaffenheit wiedergibt.
- ◆ **"Environmental Maps" (Umgebungs-Maps):** Schaltet im Außenbereich die Umgebungsspiegelung auf glänzenden Teilen von bestimmten Gegenständen ein/aus.
- ◆ **"Interior Environmental Maps" (Innenbereichs-Umgebungs-Maps):** Schaltet im Innenbereich die Umgebungsspiegelung auf glänzenden Teilen von bestimmten Gegenständen ein/aus.

## "SOUND"

- "3D Provider": Hier wählen Sie Ihre Sound-Treiber an.
- "Speakers" (Lautsprecher): Hier wählen Sie Ihre Wiedergabegeräte an (Anzahl der Lautsprecher, Kopfhörer usw.).
- ◆ **"MP3 Music" (MP3-Musik):** Schaltet MP3-Tracks ein oder aus.
- "Microphone Input Boost" (Mikro-Eingang-Boost): Stellt die Empfindlichkeit Ihres Mikrophons auf Sprache ein. Mit dem Button "Test Record" (Aufnahme testen) können Sie eine kurze Testaufnahme machen und wieder abspielen.
- ◆ **"Master Volume"-Regler (Allgemeine Lautstärke-Regler):** Regelt die generelle Lautstärke des Spiels.
- ◆ **"GUI Volume"-Regler (GUI-Lautstärke-Regler):** Regelt die Lautstärke für Steuerungsund Benutzeroberfläche-Buttons.
- ◆ **"Music Volume"-Regler (Musik-Lautstärke-Regler):** Regelt die Lautstärke der Musik.
- ◆ **"Effects Volume"-Regler (Effekt-Lautstärke-Regler):** Regelt die Lautstärke der Soundeffekte.
- ◆ **"Voice Volume" (Sprach-Lautstärke):** Regelt die Lautstärke von aufgezeichneten Sprach-Nachrichten.
- ◆ **"Radio Volume" (Funk-Lautstärke):** Regelt die Lautstärke der Mikro-Kommunikation.

## .CONTROLS" [STEUERUNG]

Hier passen Sie die Tastaturbelegung an. Doppelklicken Sie einfach auf die Funktion, die Sie ändern möchten, und drücken Sie die Taste, die Sie statt der Standardbelegung benutzen wollen. Die Änderungen werden in der Steuerung-Liste angezeigt. Speichern Sie Ihre Änderungen, wenn Sie fertig sind. Sie können mehrere Konfigurationen speichern. Mit "Load" laden Sie die gewünschte Version.

## "NETWORK" (NETZWERK)

- ◆ **"Packet Rate" (Datenpaket-Rate):** Regelt die Anzahl der Datenpakete pro Sekunde, die vom Server zum Client geschickt werden.
- "Packet Size" (Datenpaket-Größe): Regelt die Größe (in Bytes) jedes Datenpakets, das vom Server zum Client geschickt wird.
- **"** .Client Update Rate" (Client-Aktualisierungsgeschwindigkeit): Regelt die Anzahl der Datenpakete pro Sekunde, die vom Server zum Client geschickt werden.
- ◆ **"Display on Master Server" (Haupt-Server anzeigen):** Stellen Sie ein, wie oft der Server auf der "Master Server List" (Haupt-Server-Liste) gezeigt wird.
- ◆ **"Regional location" (Regionaler Standort):** Identifiziert, in welcher Region Sie (oder Ihr Host-Server) sich befinden. Diese Option beeinflusst, bei welchem Haupt-Server angefragt wird und welche Spiele Ihren speziellen Server finden können.
- ◆ **"Check for e-mail while playing" (Beim Spiel E-Mails abrufen):** Falls eingeschaltet, ruft TRIBES 2 Ihre E-Mails auch ab, wenn Sie gerade spielen.
- "Disconnect from chat while playing" (Chat beim Spiel abschalten): Falls eingeschaltet, ist die Verbindung zum Chat-Server getrennt, wenn Sie spielen.

## Das Spiel

- ◆ **"3rd Person Vehicle" (Indirekte Fahrzeugansicht):** Falls eingeschaltet, wird automatisch zur Außenansicht gewechselt, wenn Sie ein Fahrzeug besteigen.
- ◆ **"Enable Force Feedback" (Force-Feedback aktivieren): S**chaltet die Benutzung von Force-Feedback-Geräten ein/aus.
- "Skip Intro" (Intro überspringen): Schaltet die Wiedergabe der Eingangsintro aus.
- ◆ **"Invert Vehicle y-axis" (Fahrzeug-Y-Achse invertieren)** Dreht die Bewegung der Y-Achse Ihrer Fahrzeugsteuerung um.
- ◆ **"Generic Skins" (Standard-Skingrafiken):** Falls eingeschaltet, werden nur die Team-Skins "Inferno" und "Storm" angezeigt.
- ◆ **"Edit Voice Bind Menu" (Sprach-Nachrichten-Menü bearbeiten):** Ermöglicht die Bearbeitung der Tastenbelegung für Sprach-Nachrichten auf dieselbe Art wie bei der Steuerung.
- ◆ **"Zoom Speed" (Zoom-Geschwindigkeit):** Regelt die Geschwindigkeit Ihres Zoom-Teleskop-Features.
- ◆ **"Unmute Primary Warriors Only" (Nur Primär-Krieger hörbar stellen):** Ermöglicht Kommunikation nur für Spieler, die nicht unter einem Alias-Namen spielen.
- ◆ **"Unmute All" (Alle hörbar):** Ermöglicht Kommunikation für alle Spieler, auch für die mit einem Alias-Namen.
- "Mute All" (Alle stumm): Alle werden stumm gestellt. Ist diese Option eingestellt, müssen Sie einen Spieler manuell hörbar schalten, um ihn zu hören.
- "Launch Screen" (Start-Bildschirm): Legt Ihr Start-Menü fest, mit dem Sie Tribes 2 starten.

## **M**itwirkende

**Produktion/Regie** Dave "QIX" Georgeson

**Produktionsassistenz** Daryl "Snow Leopard" Nichols Jr. Programmierung - Leitung Mark "Got Milk?" Frohnmayer

**Software-Programmierung**

John "Sne/\ker" Alden Kelly "East" Asay Clark "Shark" Fagot John "(Jberbob" Folliard Brad "BigDevDawg" Heinz Lincoln "Missing" Hutton Greg "Jett" Lancaster Dave "Symlink" Moore Brian "Twitch" Ramage Tinman "Kidney Thief"

#### **Design**

Eric "Rated-z" Lanz Dave "Diamondback" Meddish Jesse "Dr. Awkward" Russell

**Künstlerische Leitung** Craig "Jimmy" Maitlen

#### **Grafik**

Robert "Pelias Maximus" Caracol Ian "ETCmodel02" Christy Jade "FrankRizzo" Dhabolt Jon "OrphanKazrak" Lanz Dave "OldDawg" Lauck Matthew "Rickets" Reynolds Paul "Decoy" Rheinfelder Thomas "TOMIN8R" VanVelkinburgh

**Script** Blake "Hexabolic" Hutchins

**HTML-Gemeinschaft** Pat McCarthy Joe Gartska

**Qualitätssicherung - Leitung** Gary "Koros" Stevens

**Kompatibilitäts-Überwachung** Pat ..3 Legged Dingo" Callahan

**QS-Überwachung, Core Game** Ken "Sunshine" Eaton

**Qualitätssicherung** Abhishake "Harley" Behl Angus "Chewtoy" Campbell Aaron "Boomer1111" Denke Trent "RabidSquirrel" Donelson Jonalee "cHiLaKwEeN" Gil Phil "Philtre" Kuhlmey Craig "NEK" Marshall David "Plik" Peterson Robert "Wombat" Quattrone Jr. Connor "der Todesritter" Salisbury Cody "Infirmo" Yarbrough Drew "Mongo" Zilm

**QS - Internationalisierung:** Lloyd "Tank" Madden Frank "Schnack" Matzke Markus "Beule" Rafflenbeul

**Motion-Capturing** Technische Leitung: Troy McFarland Modell: Cosmo Hom

**Installationsprogramm** Chris Mahnken

**Dank gebührt** Mark Brenneman Nels Bruckner Barry Drew Tim Gift Gerald Harrison Shannon Holder Jared Keller Ti Kwa Joe Maruschak Rick Overman Helen Pai

Mike Price Scott Rudi Shawn Sharp Neal Skorpen Weston Tracy Maren Wyatt Scott Youngblood

**Business-Unit-Management für Sierra Studios** Mark Hood

**Brand-Management** Lee Rossini

**Europäisches Brand-Management** Claudia Kuehl

**Marketing-Management Europa/Asien** Michael Fuller

**Brand-Management Asien** Deana Erickson

**Marketing - Leitung** Koren Buckner

**Marketing-VP** Jim Veevaert

**Web-Entwicklung - Leitung** Guy Welch

**Marketing-Assistenz** Michael Cowan

**Öffentlichkeitsarbeit - Leitung** Hillary Crowley Regie Creative Services Laura Kleinhofs

**Künstlerische Leitung für** Creative Services Brandon Walker

**Account-Management - Leitung** Creative Services Kevin Lamb

**Verpackungsdesign** Moore Design Group

**Produktions-Management** Sheri-Lou Stannard

**Handbuch-Layout** Kim McGovern

**Soundeffekte** EFX/Wilshire Studios CS Productions Inc.**Sprachaufnahme (englische Version)** Bad Animals

**Sprachbearbeitung (englische Version)** CS Productions Inc.

**Musik** Tim Clarke und Score! Studios

**WON.net** Aaron Hunt Erik De Bonte Colen Garoutte-Carson Max Klaiser Brent LaPoint Neeraj Murarka Mike Nicolino Lee Olds Ross Perez Darren Robinson Brian Rothstein Jeff Routledge Dean Webster Kelly Zmak

**Sprecher** John Armstrong Mark Berry Kiamalise Budak Kymberli Colbourne Craig English Kit Harris Jay Hopper Mike Madeoy Dex Manley Kate Myre Matt Reidy Gary Schwartz Jen Taylor

Verwendet Miles Sound System. Copyright (c) 1991- 2000 RAD Game Tools, Inc. MPEG Layer-3 Playback mit dem Miles Sound System von Rad Game Tools, Inc. MPEG Layer-3 Audiokompressionstechnologie unter Lizenz des Fraunhofer Instituts und von THOMSON Multimedia.

## I ndex

Abstimmen, 17, 39 Accepting Commands (Befehl annehmen), 16, 20 – 21 Account-Erstellung, 3 Administrator, 39 Ausloggen, 4

Befehle ausgeben, 20 Bot-Matches, 37 Browser, 5 Browser, Benutzung, 6 Buddy-Listen, 37

#### **CHAT**

Channels 7 Chatten, 7 – 8 Text-Chat im Spiel, 18 Verbindung trennen, 8 Command List (Befehlsliste), 16, 20 – 21 COMMAND CIRCUIT (BEFEHLSKONSOLE), 18 – 21 Befehle erteilen, 20 Benutztes taktisches Zubehör, 18 Benutztes unterstützendes Zubehör, 19 Geschützturm-Steuerung, 20 Kamera-Sicht, 19, 20 Kategorie-Listen, 19 Kartensteuerung-Schalter, 19 Support Assets (unterstützendes Zubehör), 19 Tactical Assets (taktisches Zubehör),18 Teammates (Teamgefährten), 18 Wegpunkt-Erstellung, 20 COMMUNITY (GEMEINSCHAFTSTREFFPUNKT), 5 – 9 Browser, 5 – 6 Chat, 7 E-Mail, 8 Foren, 8 – 9 Krieger-Seite, 6 News, 9 Stammes-Seite, 6 Suchfunktion, 6 Das Spiel verlassen Launch-Menü aus, 4 Von der Lobby aus, 17 Datenpaket-Verlust, 13 Deployable Camera (Mobile ablegbare Kamera), 29 Einklinken in ein Spiel, 36 – 37 Einloggen, 3 Einstellungen, 40 – 42

Einzelspieler-Missionen, 34 E-Mail, 8 Energie-Anzeige, 14 Erweiterte Host-Optionen, 38

Fahrzeug-Station, 32 FAHRZEUGE, BODEN-Beowulf-Grav-Panzer, 30 Jericho-Mobilbasis, 30

Wildcat-Grav-Rad, 29 FAHRZEUGE, TURBOGRAV-Shrike-Jäger, 30 Thundersword-Bomber, 31 Transporter der Havoc-Klasse, 31 Filter, 36 Foren, 8 – 9 Funk-Kommunikation, 21 ID-Icon, 15 Spieler stumm stellen, 17, 21 Steuerung, 17 Generatoren, 31 **GESCHÜTZTÜRME** Anti-Air (Flugabwehr), 33 Chaingun (Maschinengewehr), 23 ELF, 33 Fahrzeug, 30, 31 Lenkrakete, 33 Mobile ablegbare, 28 Mörser, 33 Plasma, 33 Geschütztürme steuern, 20 Gesundheits-Anzeige, 14 Gleiten (Skifahren), 10, 16 GRANATEN, 16, 25 – 26 Blend-, 26 Leucht-, 25 Standard-, 25 Trauma-, 25 Werfen, 16 GÜRTEL-AUSRÜSTUNG, 29 Beacon (Signalgeber), 29 Deployable Camera (Mobile ablegbare Kamera), 29 Health Kit (Gesundheits-Kit), 29 Health Patch (Gesundheits-Patch), 29 HEADS-UP-DISPLAY (HUD), 14 – 15 Chat-Fenster, 15 Energie-Anzeige, 14

Funk-ID-Icon, 15 Gesundheits-Anzeige, 14 Gürtel-Icons, 15 IFF-Dreieck, 15 Pack-Icons, 15 Punkte-Fenster, 15 Sensorwarnung, 15 Wärmesensor, 14 Waffen-Icons, 14 Health Kit (Gesundheits-Kit), 29 Health Patch (Gesundheits-Patch), 29 Host-Server erstellen, 38

Identifizierung von Freund oder Gegner, 15 Installations-Anleitung, 3 Internet – siehe Netzwerk-Einstellungen, 42 INVENTAR Anwählen, 11, 32 Autonome Station, 28

Bildschirm, 11 Favoriten, 11 Mobilbasis, 30 Station, 32 Steuerung, 16

Jetten, 10

45

Kamera-Steuerung, 20

Kompass, 14 Krieger-Setup, 4 – 5

Lag, 13 LAN-Spiele, 3, 4, 37 Launch-Menü, 4 LENKRAKETEN

Ausweichen, 25, 33 Ziel orten und verfolgen, 24, 33

#### LOBBY

Administrator-Optionen, 37 – 38 Andere Spieler stumm stellen, 21, 42 Spieler-Liste, 21, 39 Voting (Abstimmen), 39

Minen, 12, 15, 26 Missions-Editor, 39 Mobile ablegbare Packs, 27 – 28 Mobile Gegenstände ablegen, 12, 27

Nach Spielern suchen, 6 Nach Stämmen suchen, 6 Newblood – F&A, 10 – 13 News-Seite, 9

PACKS, 26 – 28

Ablegen, aber wie?, 12 Benutzen, 12, 16, 27, 28 Mobile ablegbare Packs, 27 – 28 Bewegungs-Sensor, 28 Inventar-Station, 28 "Landspike-Geschützturm, 28 Puls-Sensor, 28 Standard-Geschützlauf, 27 "Spider Clamp-Geschützturm, 28 Sprengladung, 28 Packs für Rüstungen, 26 – 27 Energie, 26 Munition, 26 Reparatur, 27 Sensorstörgerät, 27 Schild, 27 Tarnung, 26

Punkte machen, 35

Registrierung, 3 REPARATUR, 12, 16, 27 Gegenstände, 12, 27 Reparatur-Pack, 27 Spieler, 12, 27, 29

RÜSTUNG (BESCHREIBUNGEN), 22 Assault, 22 Juggernaut, 22 Scout, 22

#### **SENSOREN**

Bewegungs-, 27, 33 Puls-, 28, 32 Sensor-Netzwerk, 32

Stör-, 26, 27 Server-Optionen, 38 – 39 Spieler einladen, einem Stamm beizutreten, 6 Spiele-Hosting, 38 – 39 Server einrichten, 37-38 Spieler stumm stellen, 17, 21, 39 Spieltyp wählen, 35 – 37 Sprach-Chat, 16, 17, 21, 41 Stammes-Beschreibungen, 2 **STATIONEN** Autonome Inventar-, 28 Fahrzeug-, 32 Fahrzeug-Auswahl, 32 Mobilbasis-Inventar-, 30 Standard-Inventar-, 32 **STELIERLING** Einstellungen, 40 Standard, 16 – 18 Skins, 4, 42 Standard-Teams, 42 SPIELTYPEN, 35 Bounty (Beute), 35 Capture and Hold (Erobern und behalten), 35 Capture the Flag (Kampf um die Flagge), 35 Deathmatch, 35 Hunters (Jäger), 35 Rabbit (Hase), 35 Siege (Belagerung), 35 Team Hunters (Jäger im Team), 35

Taktisches Zubehör, 18 Trainings-Missionen, 34

Unterstützendes Zubehör, 19

Wahl der Stimme, 4 – 5 WAFFEN, 10, 12, 14, 16, 23-26, 28, 30 – 31, 33 Blaster (Strahler), 23 Chaingun (Maschinengewehr), 23 ELF-Projektor, 23 Fusion Mortar (Fusionsmörser), 23 Grenade Launcher (Granatwerfer), 24 Laser Rifle (Lasergewehr), 24 Missile Launcher (Raketenwerfer), 24 Plasma Rifle (Plasmagewehr), 24 Shocklance (Schocklanze), 25 Spinfusor, 25 Targeting Laser (Ziellaser), 25 Website, offizielle, 9 Wegpunkte, 12, 14 – 15, 16, 17, 19, 20 Einstellen, 12 20 Löschen, 20

Ziel-Anzeige (Fadenkreuz), 15 Ziele markieren, 10, 25 Zoom-Modus, 16

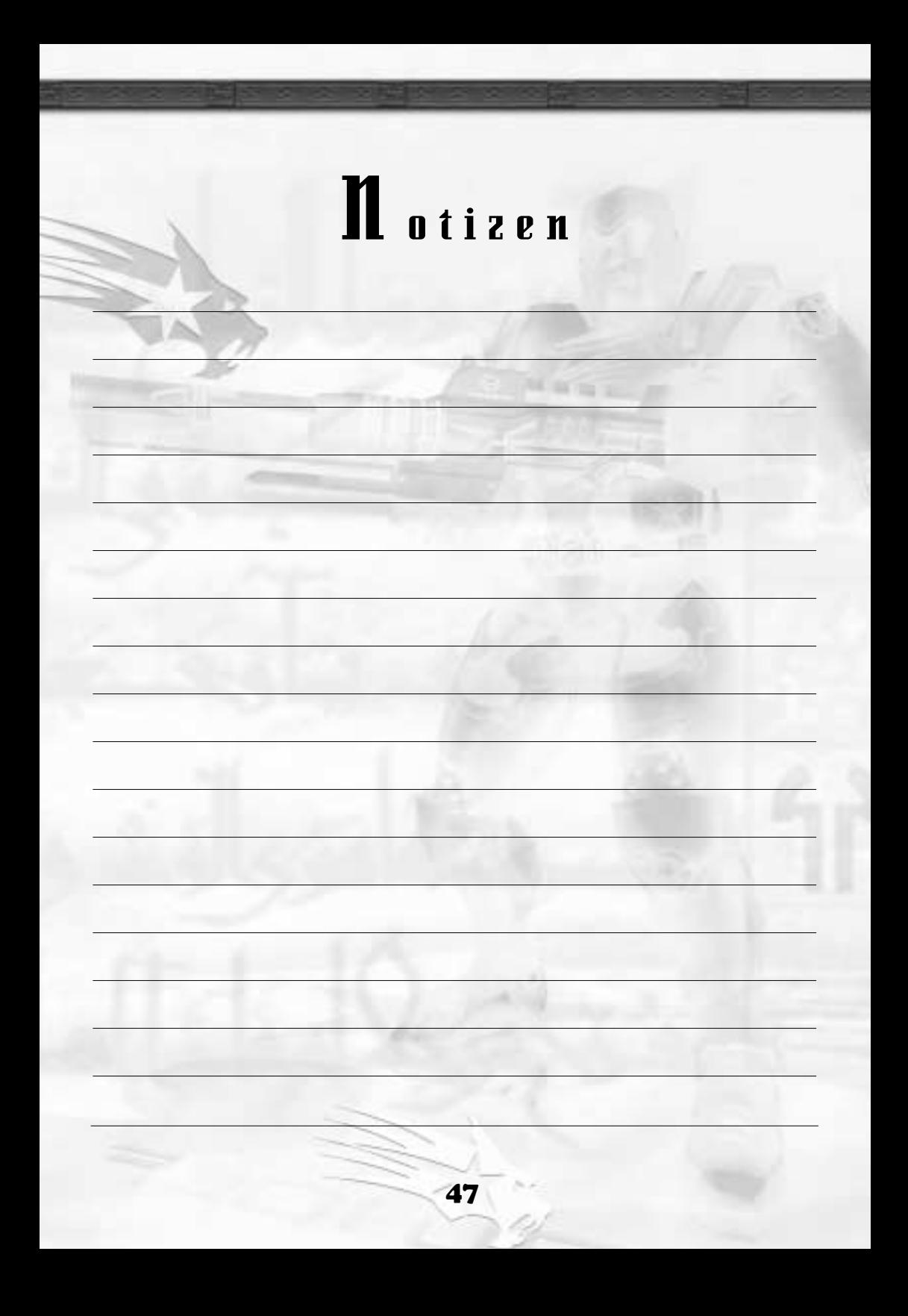

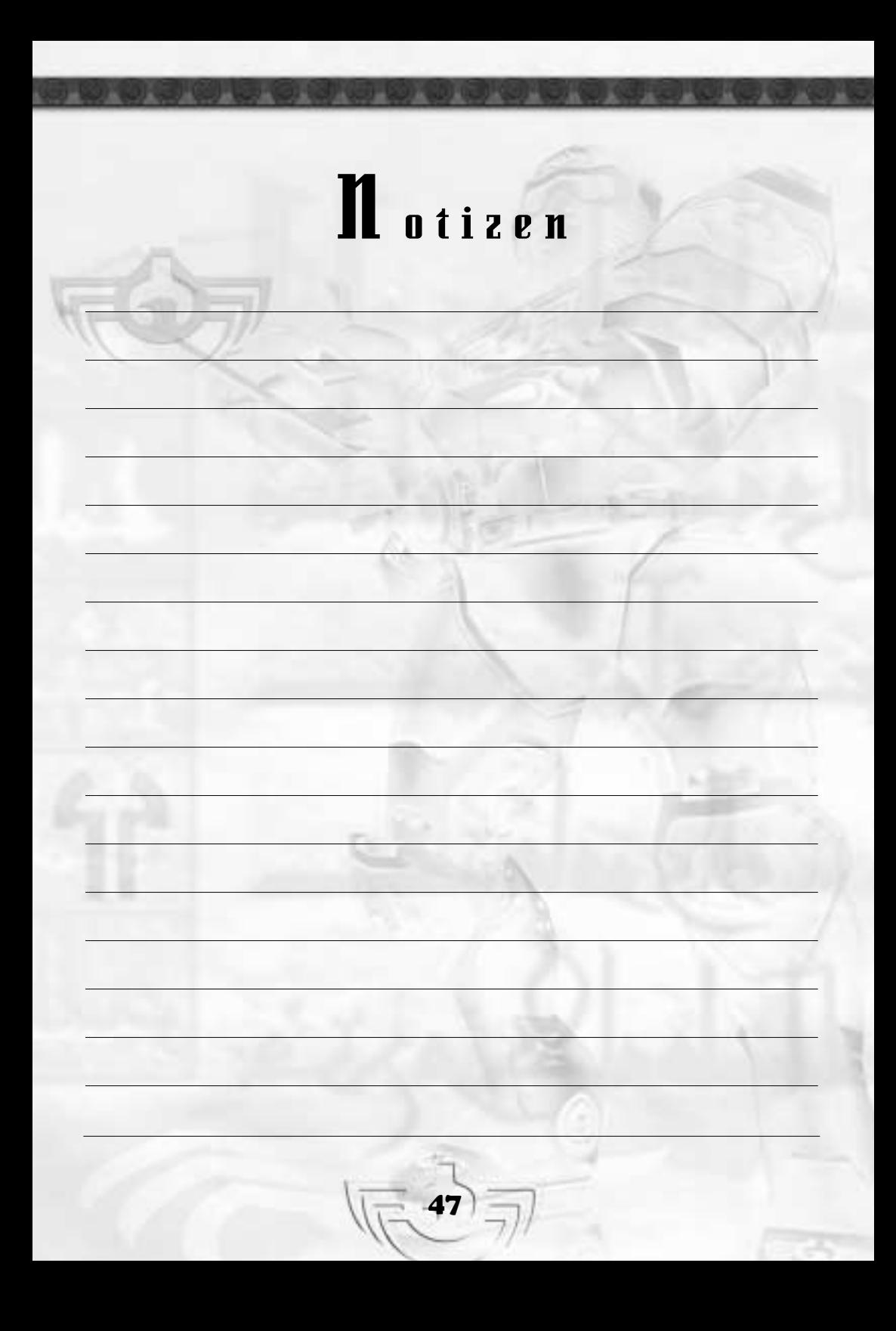